### **Universidad Autónoma Metropolitana Unidad Azcapotzalco**

División de Ciencias Básicas e Ingeniería

Ingeniería en Computación

Proyecto terminal de Ing. En Computación

#### **Sistema generador de reportes del puerto Ethernet**

**Alumno:** Cantor Peralta José Luis

**Matrícula:** 205200932

**Trimestre:** 11-I

**Asesora:** Dra. Silvia Beatriz González Brambila

**No. Económico** 17204

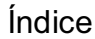

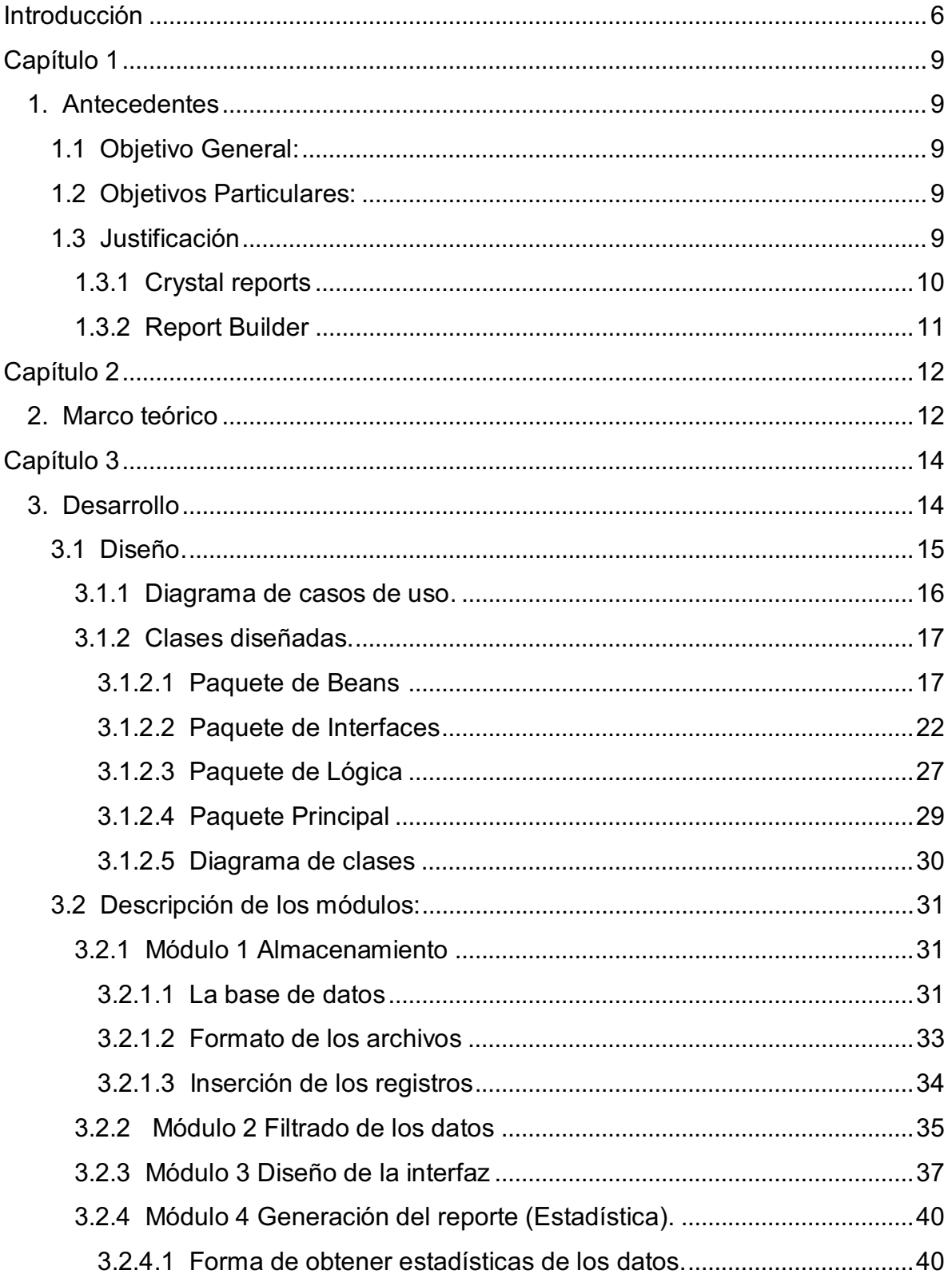

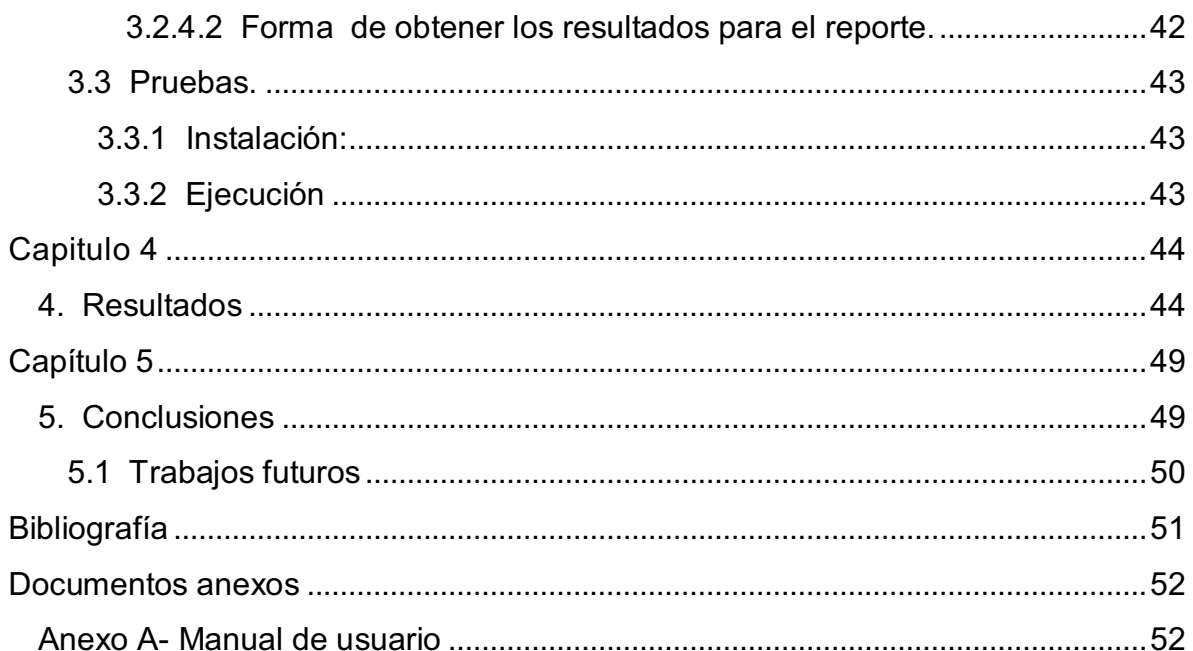

### Índice de figuras

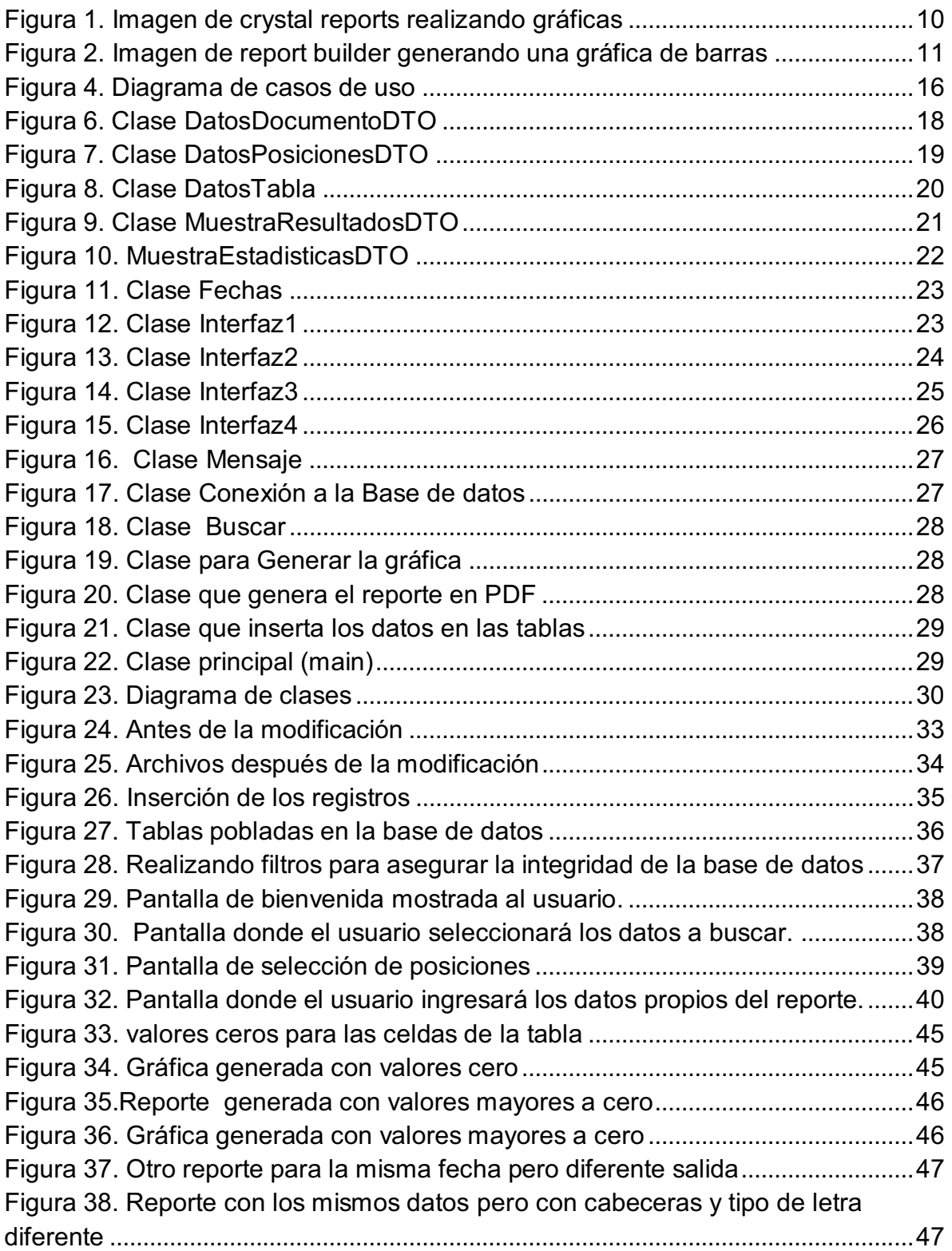

### Índice de tablas

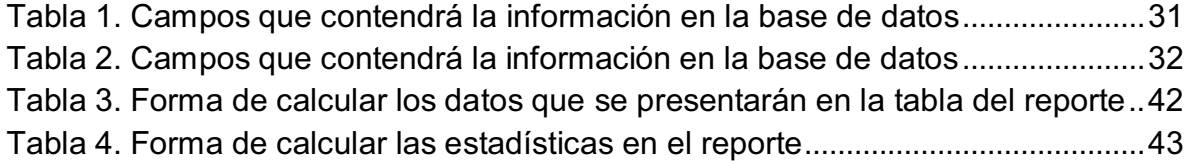

### Introducción

En los últimos años, ha existido un gran crecimiento en nuestras capacidades de generar y colectar datos, debido básicamente al gran poder de procesamiento de las máquinas, así como a su bajo costo de almacenamiento.

Sin embargo, dentro de estas enormes masas de datos existe una gran cantidad de información oculta, de gran importancia estratégica, a la que no se puede acceder por las técnicas clásicas de recuperación de la información [1].

Por otro lado, La información es un elemento vital para cualquier empresa o institución ya que influye de manera directa en la forma en que estas operan. Un sistema de información lo conforma un conjunto de componentes capaces de realizar operaciones de procesamiento con datos para generar información.

En todo sistema de información es fundamental contar con una herramienta complementaria cuya función sea la de crear reportes a partir de los datos almacenados en una base de datos. En este sentido, los generadores de reportes son herramientas complementarias de los sistemas de información que utilizan un lenguaje transparente para el usuario por medio del cual éste realiza consultas a la base de datos y obtiene información de ella en forma de reporte.

Los generadores de reportes tienen definido un mecanismo para la realización de consultas a la base de datos, a partir de la cual pueden obtener información de ella en forma de reporte. A diferencia de las consultas tradicionales, con los generadores de reportes se tiene un mayor control sobre el aspecto que tendrá la salida de la información, es decir el usuario puede definir el aspecto que tendrá el reporte que se desea generar.

En la actualidad existen generadores de reportes comerciales como crystal reports<sup>1</sup> o report builder  $2$  El problema con estos y otros generadores de reportes es que su costo es demasiado elevado, por ejemplo el costo de Crystal reports oscila entre los 500 y 600 dólares y report builder está alrededor de entre los mil cien dólares. Por esta razón no pueden ser explotados por la mayoría de los usuarios que necesitan una herramienta de este tipo.

El presente proyecto busca brindar una solución práctica a los encargados del área de sistemas de cualquier compañía. Los reportes generados servirán para dar una mejor interpretación de los datos, ya que no solo serán mostrados en

l

 $1$  Aplicación de inteligencia empresarial utilizada para diseñar y generar informes desde una amplia gama de fuentes de datos (bases de datos).

Herramienta profesional para la creación de informes

valores (cifras), si no que la herramienta puede generar gráficas que muestran los porcentajes de cada valor arrojado, así los administradores podrán tomar decisiones acerca de los datos de transmisión y recepción y de los puertos de entrada y salida.

El trabajo se encuentra divido en cinco capítulos que buscan describir el problema y la definición del marco conceptual.

En el capítulo 1 se presentan los antecedentes que fueron analizados como propuesta a este proyecto terminal. Ahí se describen tanto los objetivos y la justificación de porque se tiene que crear el generador de reportes y cuáles son los beneficios que traerían la creación de éste, además de que se presenta una pequeña comparación con un analizador de datos que en particular se utiliza en la institución educativa a la que pertenece este proyecto. También se justifica, dentro de este capítulo, que el alumno que realizará este proyecto es apto para hacerlo dado que los conocimientos adquiridos durante la instancia dentro de la universidad fueron los adecuados.

En el capítulo dos se desglosa todo lo referente a lo que es Ethernet, qué principio maneja, quién la propuso como un estándar, bajo qué tecnologías es usada en el mundo entero y los grandes beneficios que trae a las empresas y a los prestadores de servicios.

En el capítulo tres se presenta todo lo que es el diseño y desarrollo del proyecto, desde las clases que se tienen que elaborar, el diagrama de clases, los módulos de los que está compuesto todo el proyecto, desglosando cada uno hasta la forma en la que se calculan las estadísticas que contendrán los reportes.

El Capítulo cuatro muestra las dos posibles salidas que se pueden obtener de la aplicación, una de ellas es cuando el usuario elije una fecha para la que no hay registro en la base de datos, es decir, el reporte se genera pero en el documento aparecen valores de 0.0. Y la otra es para los registros que si se encuentran dentro de la DB. En los dos casos se genera la gráfica, ya sea para registros nulos o para registros con datos.

En el Capítulo cinco se describen las conclusiones luego de terminar de realizar el proyecto, las experiencias obtenidas durante este proceso y también se presenta una propuesta al trabajo a futuro para poder obtener una herramienta mejor a la que se obtuvo.

Además se anexa un video que muestra el manual de usuario en donde cada persona interesada en crear un reporte, puede visualizar la forma de obtenerlo con registros que están cargados en la base de datos.

## Capítulo 1 1. Antecedentes

#### 1.1 Objetivo General:

Desarrollar un sistema generador de reportes de recepción y transmisión de datos del puerto Ethernet de un servidor.

1.2 Objetivos Particulares:

- Diseñar e implementar un módulo para Filtrar los datos.
- Diseñar e implementar un módulo para guardar los datos en tablas.
- Diseñar e implementar la interfaz de selección de datos con los que se generarán los reportes.
- Diseñar e implementar un módulo para generar los reportes.

#### 1.3 Justificación

Muchas soluciones de monitoreo de redes son usadas simplemente para proveer alertas preventivas en caso de fallas o estrangulamientos de línea $^3$ . El software PRTG<sup>4</sup> ofrece varias funciones para analizar información que puede utilizarse para la optimización e identificación de problemas en la red. Este software es comercial, pero ofrece una licencia, para probarlo con un máximo de 10 equipos. El código es cerrado.

El costo del software es variado dependiendo del número de equipos al que de soporte, por ejemplo para 100 equipos tiene un costo de cuatrocientos dólares, para mil equipos el licenciamiento es de mil ochocientos cincuenta dólares. Pero si se trata de un corporativo el costo es de aproximadamente de treinta y dos mil cuatrocientos dólares [2].

PRTG genera reportes de datos como son: el uso de procesador y memoria, el espacio de disco duro disponible, al igual que el uso de ancho de banda e

l

<sup>&</sup>lt;sup>3</sup> No permitir el paso de datos a través de la red

<sup>&</sup>lt;sup>4</sup> PRTG ofrece herramientas con valor estratégico para capturar y analizar el ancho de banda disponible y maximizar la utilización de datos para optimizar redes

información de volumen de transferencia a largo plazo, al igual que varias herramientas de algunos sistemas operativos. Estos reportes se generan en forma estática, es decir un usuario no puede generar reportes en períodos determinados seleccionando los parámetros de su interés. La aportación del proyecto a desarrollar consiste en generar reportes con parámetros seleccionados por el usuario con los datos obtenidos por Demarcadores Ethernet<sup>5</sup>. De esta forma el usuario final podrá podrán crearlos de acuerdo a sus necesidades específicas.

El diseño y desarrollo de éste sistema requiere de conocimientos de redes, bases de datos, ingeniería de software, metodologías de análisis y diseño de sistemas de información, estructura de datos, almacenamiento y recuperación de información estadística, entre otros, los cuales forman parte del plan de estudios de Ingeniería en Computación de la UAM Azcapotzalco.

También se realizo una investigación para conocer las principales características de algunos de los reportadores comerciales que existen actualmente como crystal reports y report builder. El conocer las funciones que realizan estas herramientas ayudó en la definición de las características funcionales para este proyecto.

1.3.1 Crystal reports

 $\overline{\phantom{a}}$ 

Permite crear contenido interactivo con calidad de presentación en la plataforma  $NET<sup>6</sup>$ , lo que ha supuesto una ventaja fundamental para crystal reports durante años. Se pueden almacenar informes en la plataforma Windows y web y publicar informes como servicios Web en servidores. En la figura 1 se muestra a crystal report generando gráficas que serán incluidas en el reporte [3].

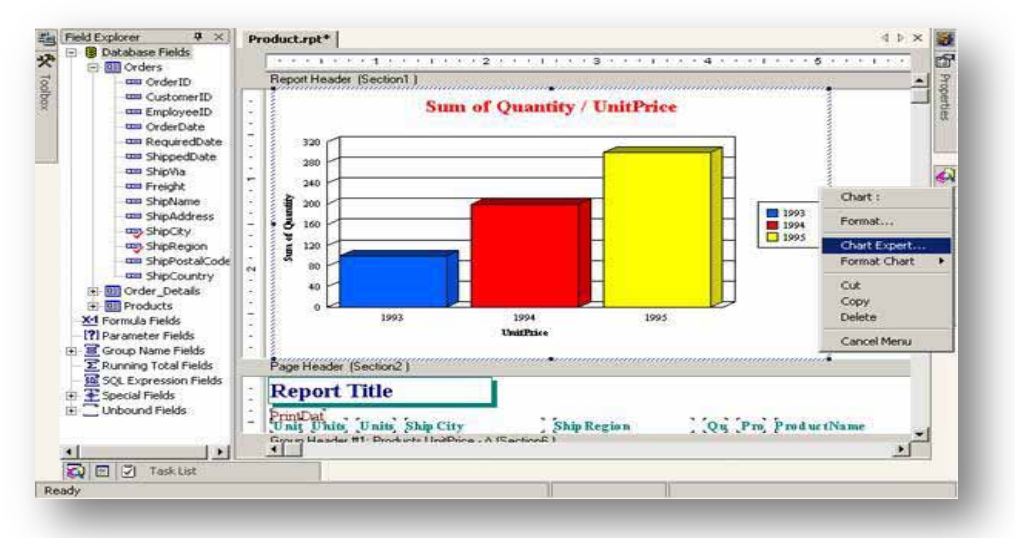

Figura 1. Imagen de crystal reports realizando gráficas

 $^5$  Demarcadores de Ethernet, dispositivos inteligentes que permiten a compañías portadoras y proveedores de servicios tener una visión clara de su red.<br><sup>6</sup> Eremeverk que protende reunir los ventejos de longueios

Framework que pretende reunir las ventajas de lenguajes como C, C++ y Visual Basic en uno solo.

#### 1.3.2 Report Builder

Report Builder (figura 2) utiliza una interfaz de usuario al estilo de Office, completada con menús de acceso rápido y barras de herramientas para un fácil aprendizaje. Además report builder Enterprise ofrecen el componente report Explorer que facilita la organización de datos, código e informes. La interfaz de usuario para este componente es idéntica a la de Windows Explorer (por lo que el aprendizaje es muy sencillo).

El conjunto de características requeridas para un producto de elaboración de informes es muy extenso. Es imposible codificar cada característica exactamente de la forma como un desarrollador querría verlo implementado en su aplicación.

Para responder a la necesidad de personalización, report builder se ha diseñado como una plataforma de realización de informes. Esto significa que los desarrolladores pueden reemplazar cualquier cuadro de diálogo que se muestra en la interfaz de usuario [4].

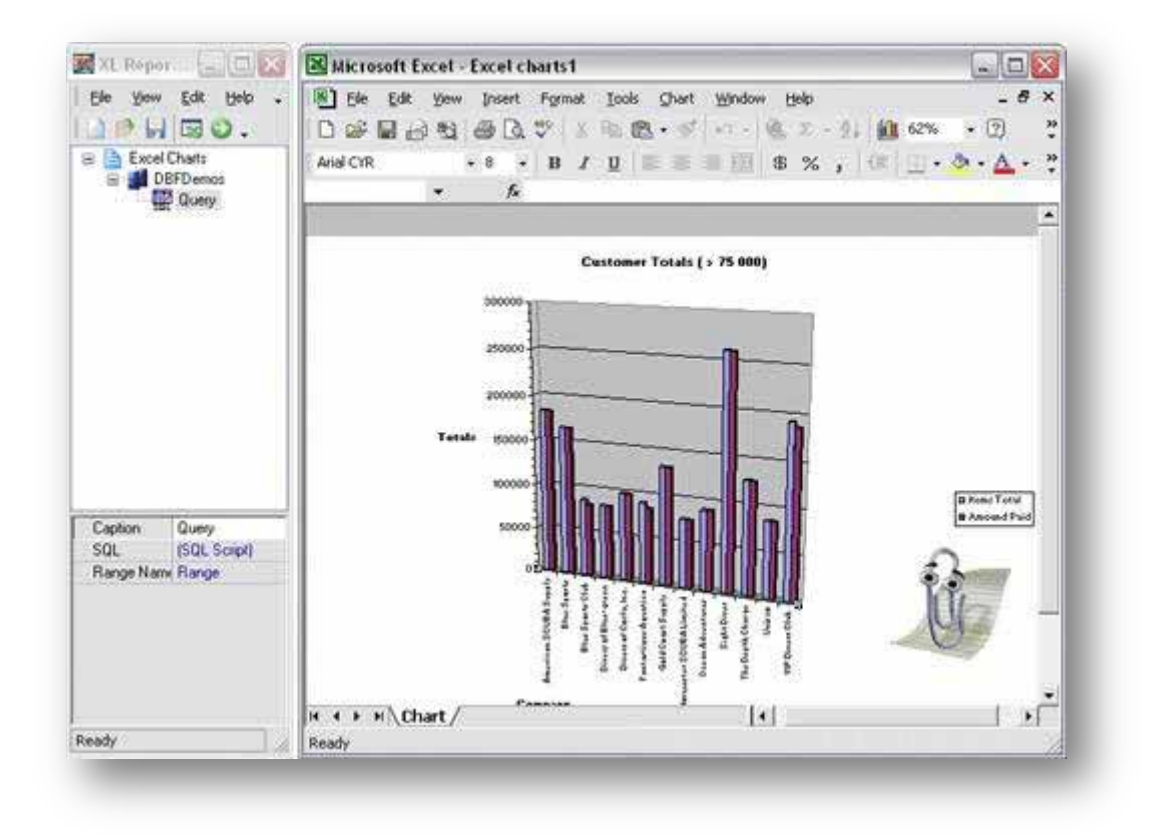

Figura 2. Imagen de report builder generando una gráfica de barras

## Capítulo 2 2. Marco teórico

Ethernet (también conocido como IEEE<sup>7</sup> 802.3) es un estándar de transmisión de datos para redes de área local que se basa en el siguiente principio:

Todos los equipos en una red Ethernet están conectados a la misma línea de comunicación compuesta por cables cilíndricos [5].

La tecnología Ethernet fue adoptada para su estandarización por el Comité de redes locales (LAN<sup>8</sup>) de la IEEE como IEEE 802.3. El estándar fue publicado por primera vez en 1985 y adoptado por la Organización Internacional de Estandarización (ISO).

Ethernet continuó evolucionando en respuesta a los cambios tecnológicos y necesidades de los usuarios. Por ejemplo, el estándar 100BASE-T <sup>9</sup> fue aprobado en 1995 y Gigabit Ethernet fue aprobado en 1998.

Ethernet es una tecnología de redes ampliamente aceptada con conexiones disponibles para PCs, estaciones de trabajo científicas y de alto desempeño, mini computadoras y sistemas mainframe [6].

Los proveedores de servicios de todo el mundo han reconocido a Ethernet como una solución simple y de bajo costo para mantener un ancho de banda escalable, tanto para los servicios como para el transporte y en consecuencia, están adoptando esta tecnología para satisfacer las demandas de sus clientes. Aunque Ethernet aumente el ancho de banda de una forma que resulte económicamente rentable, los proveedores de servicios continúan buscando soluciones de alto rendimiento.

Algunas tendencias en el uso de la tecnología incluyen:

 Mayor dependencia de Internet para realizar negocios y transacciones de consumidor

l

<sup>7</sup> IEEE (*Institute of Electrical and Electronics Engineers*), Instituto de Ingenieros en Electricidad y **Electrónica** 

<sup>8</sup> LAN (*Local Area Network*), red de área local 9

<sup>&</sup>lt;sup>9</sup> 100BASE-T es una variedad del protocolo de red Ethernet

- Más requisitos empresariales para servicios de datos con un mayor ancho de banda y una confiabilidad que responda en momentos críticos.
- Difusión constante de servicios de ocio, especialmente vídeo, a dispositivos del hogar y móviles

El crecimiento del número de miembros del MEF $10$ , muestra el interés que tienen los proveedores de servicios en el uso de Ethernet para sus arquitecturas. Además de definir los estándares y acuerdos de implementación para los servicios de interfaz de red de usuario de Ethernet, el MEF trabaja activamente sobre los requisitos para el despliegue de la tecnología, en temas como las capacidades de operación, administración y mantenimiento (OAM) de Ethernet. Además del MEF, el IEEE y el ITU<sup>11</sup> están realizando esfuerzos para que Ethernet sea una tecnología más adaptada a los operadores en términos de escalabilidad $^{12}$ , OAM y fiabilidad [7].

l

<sup>10</sup> MEF (*Metro Ethernet Forum*), organismo dedicado únicamente a definir Ethernet como servicio metropolitano.<br><sup>11</sup> ITU (*International Telecommunications Union*), organismo de estandarización

<sup>&</sup>lt;sup>12</sup> Escalabilidad, indica su habilidad para extender operaciones sin perder calidad en los servicios ofrecidos.

## Capítulo 3 3. Desarrollo

El sistema busca satisfacer las necesidades de personas del área de redes y a diferentes usuarios en cuanto a la obtención de reportes que muestren la información que está almacena en una base de datos de los servicios Ethernet.

El sistema permite a los usuarios seleccionar los diferentes atributos para generar diferentes reportes y estadísticas de datos de entrada/salida del puerto Ethernet de un servidor.

Una vez seleccionados los atributos, el sistema ofrece al usuario las siguientes funcionalidades:

- Asignar un nombre y un autor al reporte.
- Definir la presentación de los elementos que contendrá el reporte.
- Seleccionar el día y el mes para crear el reporte
- Definir el tamaño y tipo de letra.
- Definir filtros para delimitar la información de la tabla que incluirá el reporte.
- Definir si se quiere incluir un pie de página o no.
- Incluir comentarios a para la sección de detalles dentro del reporte.

El proyecto consta de cuatro módulos:

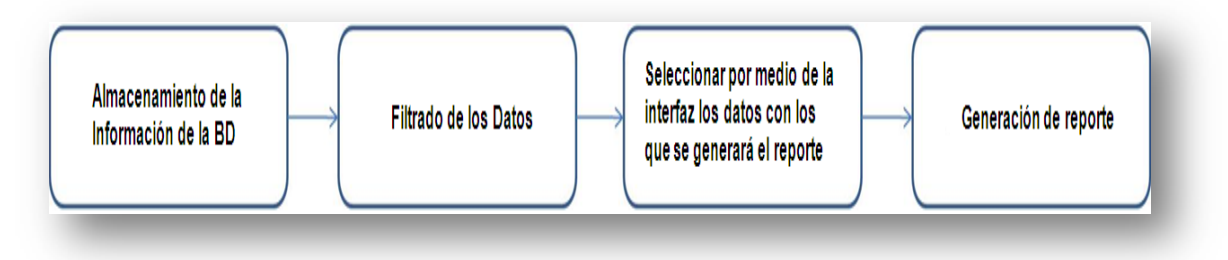

Figura 3. Representación modular del proyecto

3.1 Diseño.

En el diseño se utilizo el proceso unificado rational (RUP, por sus siglas en inglés) es un proceso de desarrollo de software y junto con el Lenguaje Unificado de Modelado UML, constituye la metodología estándar más utilizada para el análisis, implementación y documentación de sistemas orientados a objetos [8].

Además captura varias de las mejores prácticas en el desarrollo moderno de software en una forma que es aplicable para un amplio rango de proyectos y organizaciones.

Crea y mantiene modelos*,* en lugar de enfocarse en la producción de una gran cantidad de papeles de documentación.

Ventajas.

- Permite un entendimiento incremental del problema a través de refinamientos sucesivos.
- Habilita una fácil retroalimentación de usuario.
- Metas específicas permiten que el equipo de desarrollo mantenga su atención en producir resultados.
- El progreso es medido conforme avanzan las implementaciones.
- Resistente al cambio mediante el uso de interfaces bien definidas.
- Intuitivamente comprensible.
- Promueve la reutilización de software.
- Es derivada a partir de los casos de uso más importantes.

La estructura dinámica de RUP es la que permite que éste sea un proceso de desarrollo fundamentalmente iterativo, y en esta parte se ven inmersas las 4 fases:

- $\bullet$  Inicio.
- Elaboración.
- Desarrollo (También llamado Implementación, Construcción).
- Cierre.

Fase de Inicio: Esta fase tiene como propósito definir y acordar el alcance del proyecto con el cliente, identificar los riesgos asociados al proyecto, proponer una visión muy general de la arquitectura de software y producir el plan de las fases y el de iteraciones posteriores.

Fase de elaboración: En la fase de elaboración se seleccionan los casos de uso que permiten definir la arquitectura base del sistema y se desarrollaran en esta fase, se realiza la especificación de los casos de uso seleccionados y el primer análisis del dominio del problema, se diseña la solución preliminar.

Fase de Desarrollo: El propósito de esta fase es completar la funcionalidad del sistema, para ello se deben clarificar los requisitos pendientes, administrar los cambios de acuerdo a las evaluaciones realizados por los usuarios y se realizan las mejoras para el proyecto.

Fase de Cierre: El propósito de esta fase es asegurar que el software esté disponible para los usuarios finales, ajustar los errores y defectos encontrados en las pruebas de aceptación, capacitar a los usuarios y proveer el soporte técnico necesario. Se debe verificar que el producto cumpla con las especificaciones entregadas por las personas involucradas en el proyecto.

#### 3.1.1 Diagrama de casos de uso.

Un caso de uso es una secuencia de interacciones que se desarrollarán entre un sistema y sus actores en respuesta a un evento que inicia un actor principal sobre el propio sistema. Los diagramas de casos de uso sirven para especificar la comunicación y el comportamiento de un sistema mediante su interacción con los usuarios y/u otros sistemas.

 En la figura 4 se muestra el diagrama de casos donde el usuario interactúa con los módulos y con la base datos.

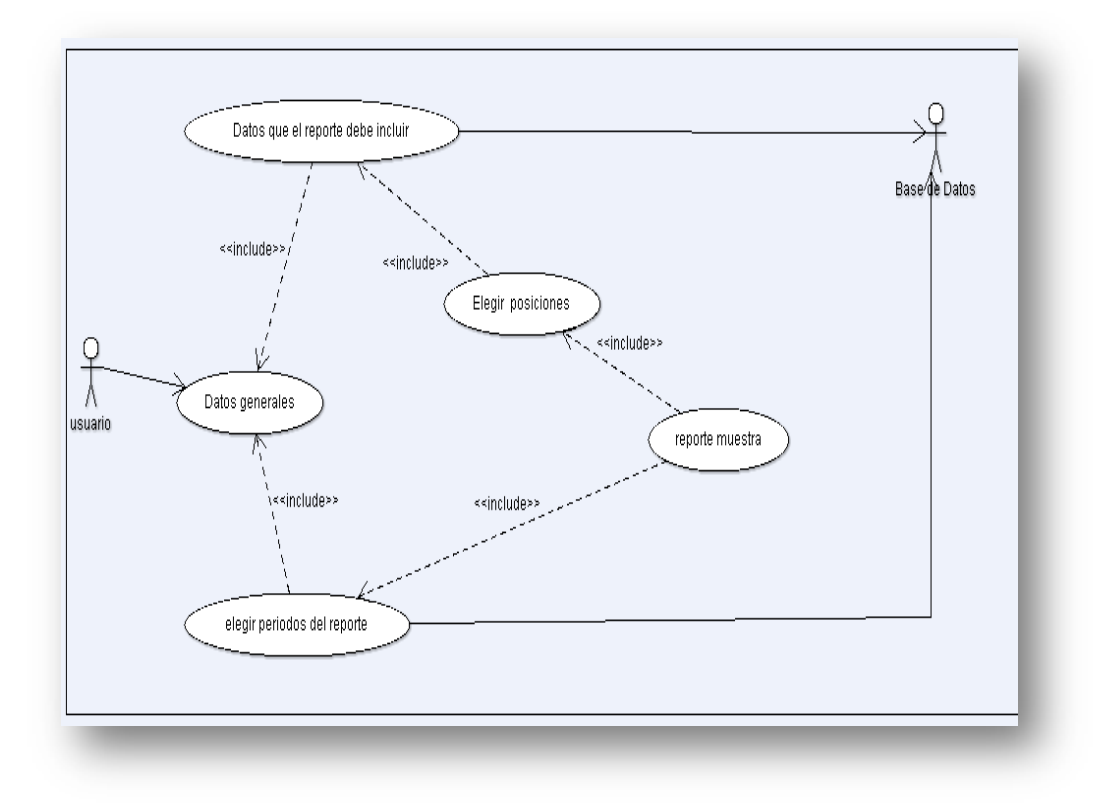

Figura 4. Diagrama de casos de uso

3.1.2 Clases diseñadas.

Las clases contienen la definición de los objetos que serán utilizados para el proyecto, contienen sus datos miembros y las operaciones que podrán ser ejecutas por cada uno de ellos.

A continuación se hace una breve descripción de cada una de ellas, ya que en conjunto conforman el sistema.

3.1.2.1 Paquete de Beans<sup>13</sup>

La clase DatosBusquedaDTO (figura 5) es utilizada para mapear los datos con los que se harán las búsquedas en la base de datos.

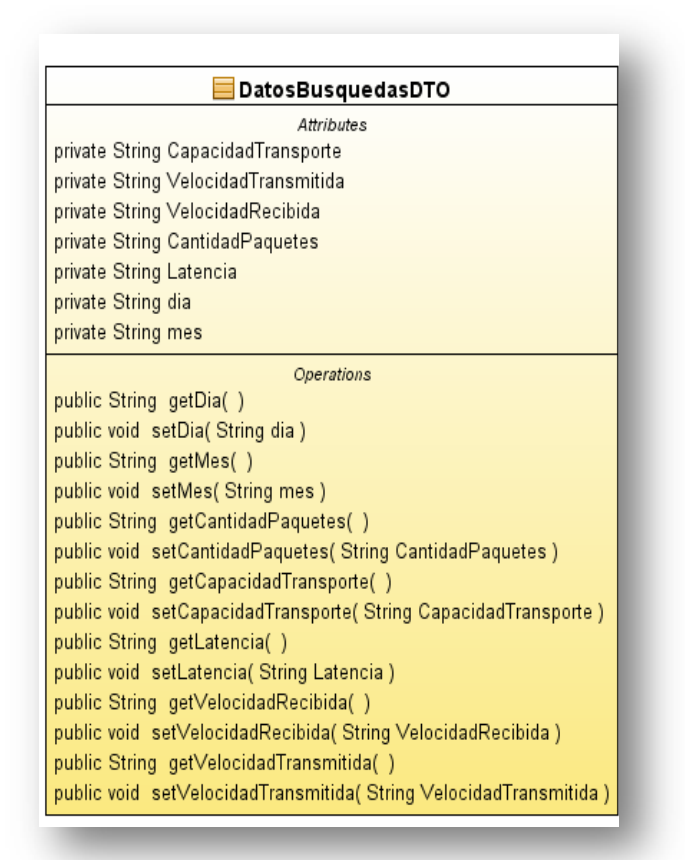

Figura 5. Clase DatosBusquedasDTO

l

**<sup>13</sup>** Las clases DTO o BEANS se usan para encapsular varios objetos en uno solo.

La clase DatosDocumentoDTO (figura 6) es la encargada de obtener el nombre del autor, el título, la fecha, los comentarios al reporte, el número de página, el tipo de letra y el tamaño de la fuente que el usuario ingresa en la interfaz número 4, con esos datos se crea el reporte final.

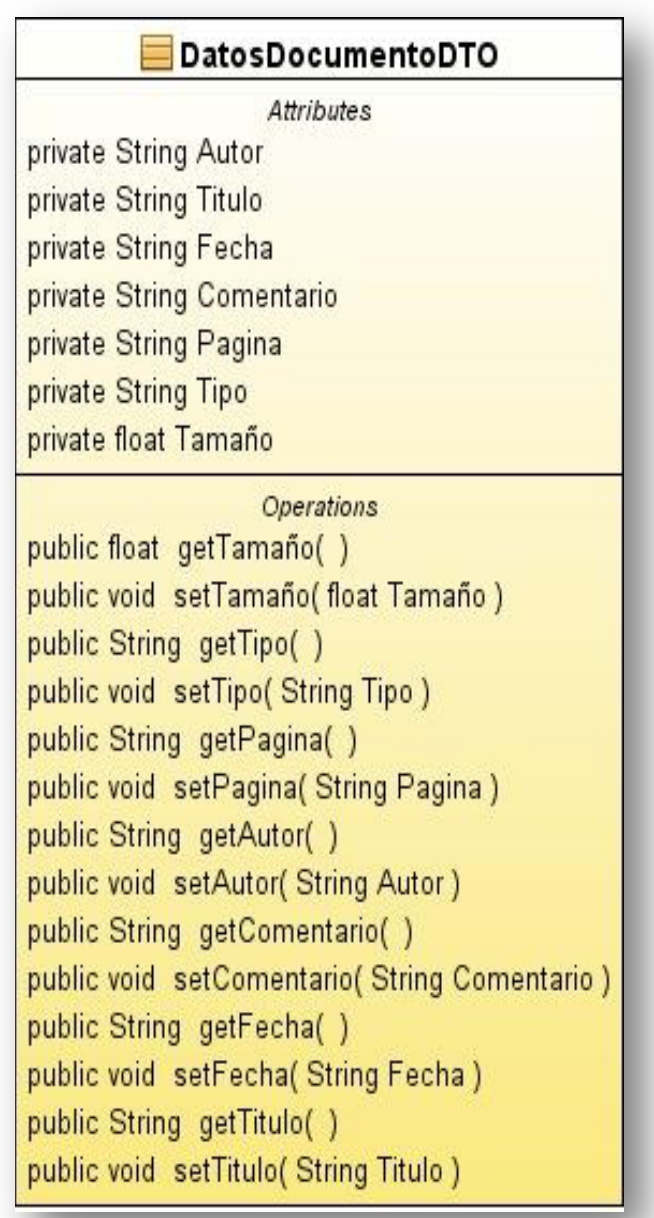

Figura 6. Clase DatosDocumentoDTO

La clase DatosPosicionesDTO (figura 7) es la encargada de capturar las posiciones que el usuario elige en la interfaz número 3, ahí se pueden seleccionar la ubicación de cada sección del reporte, para los encabezados, para la sección de detalles y para la ubicación del pie de página.

| DatosPosicionesDTO                           |
|----------------------------------------------|
| Attributes                                   |
| private String posicion1                     |
| private String posicion2                     |
| private String posicion3                     |
| private String posicion4                     |
| private String posicion5                     |
| Operations                                   |
| public String getPosicion1()                 |
| public void setPosicion1 (String posicion1)  |
| public String getPosicion2()                 |
| public void setPosicion2(String posicion2)   |
| public String getPosicion3()                 |
| public void setPosicion3(String posicion3)   |
| public String getPosicion4()                 |
| public void setPosicion4(String posicion4)   |
| public String getPosicion5()                 |
| public void setPosicion5( String posicion5 ) |

Figura 7. Clase DatosPosicionesDTO

La Clase DatosTabla (figura 8) es la encargada de mapear los registros. Cada dato que es leído de los archivos es asociado al dato miembro que será ingresado a la columna correspondiente en la base de datos.

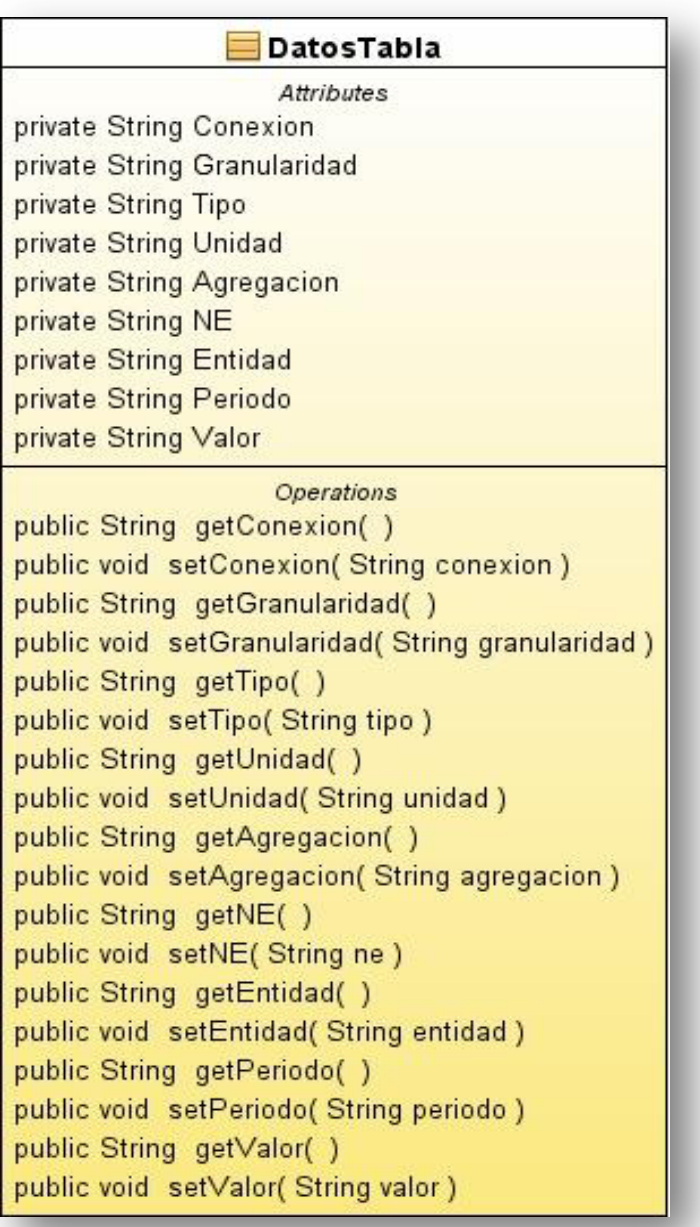

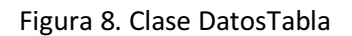

La figura 9 muestra la clase MuestraResultadosDTO que es utilizada por la clase GenerarPDF que es la encargada de genera el reporte.

Con estos datos es cargada la tabla que será mostrada en el reporte final al usuario.

| MuestraResultadosDTO                         |
|----------------------------------------------|
| Attributes                                   |
| private String resultado1                    |
| private String resultado2                    |
| private String resultado3                    |
| private String resultado4                    |
| private String resultado5                    |
| private String fecha                         |
| Operations                                   |
| public String getFecha()                     |
| public void setFecha(String fecha)           |
| public String getResultado1()                |
| public void setResultado1(String resultado1) |
| public String getResultado2()                |
| public void setResultado2(String resultado2) |
| public String getResultado3()                |
| public void setResultado3(String resultado3) |
| public String getResultado4()                |
| public void setResultado4(String resultado4) |
| public String getResultado5()                |
| public void setResultado5(String resultado5) |

Figura 9. Clase MuestraResultadosDTO

La clase MuestraEstadistica (figura 10) es utilizada para dos cosas:

- generar la gráfica que será incluida en el reporte final.
- llenar la tabla en el campo correspondiente a los porcentajes.

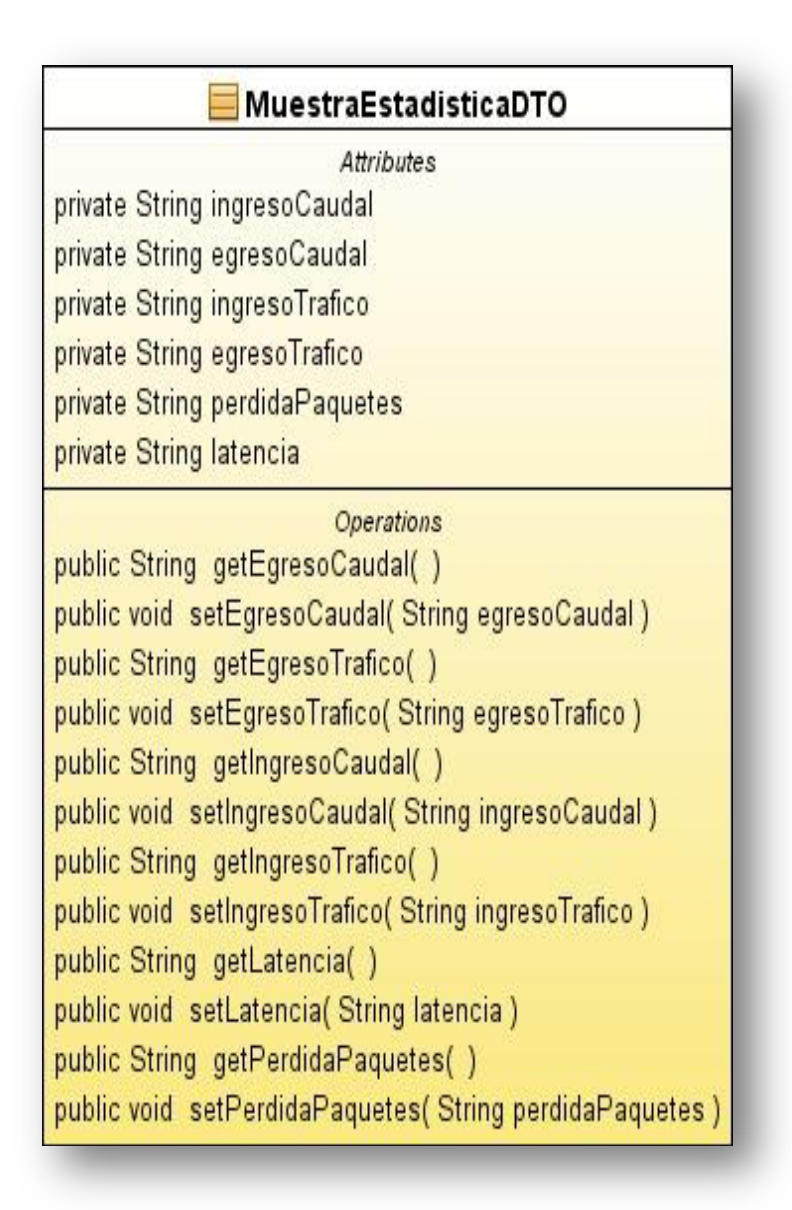

Figura 10. MuestraEstadisticasDTO

3.1.2.2 Paquete de Interfaces

Estas clases están diseñadas para que el usuario interactué y a través de ellas poder elegir los periodos, los datos que quiere que se muestren en el reporte y además ingresar datos necesarios para incluirlos.

La figura 11 muestra la clase Fechas que despliega las fechas que son válidas para generar el reporte, esta clase es necesaria ya que si el usuario introduce valores que no están previamente cargados en la base de datos el reporte se generará pero con valores de ceros.

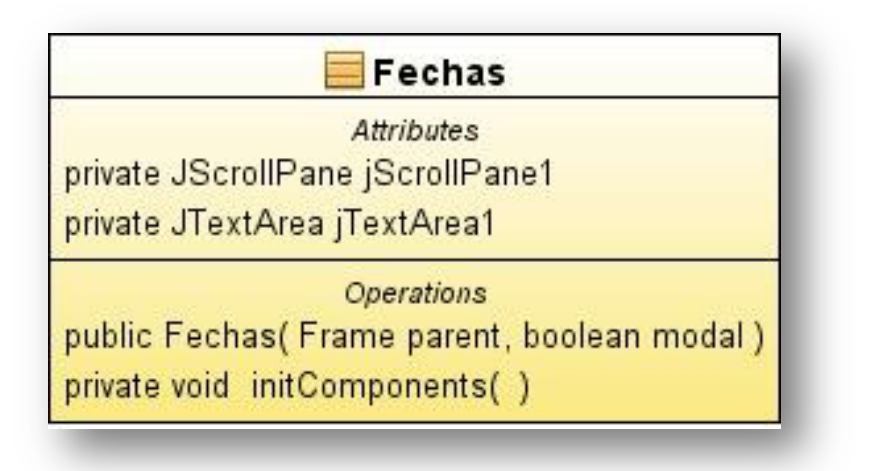

Figura 11. Clase Fechas

La clase interfaz1 (figura 12) permite mostrar la pantalla de bienvenida al usuario. Con ella se arranca el proceso de generación del reporte

|                        | Interfaz1                                               |
|------------------------|---------------------------------------------------------|
|                        | Attributes                                              |
|                        | private JButton jButton1                                |
|                        | private JButton jButton2                                |
| private JLabel jLabel1 |                                                         |
| private JLabel jLabel2 |                                                         |
| private JMenu jMenu1   |                                                         |
| private JMenu jMenu4   |                                                         |
|                        | private JMenuBar jMenuBar1                              |
|                        | private JMenultem jMenultem1                            |
|                        | private JMenultem jMenultem2                            |
|                        | private JMenultem jMenultem4                            |
|                        | private JSeparator jSeparator1                          |
|                        | <b>Operations</b>                                       |
| public Interfaz1()     |                                                         |
|                        | private void initComponents()                           |
|                        | private void jButton1ActionPerformed(ActionEvent evt)   |
|                        | private void jButton2ActionPerformed(ActionEvent evt)   |
|                        | private void jMenultem2ActionPerformed(ActionEvent evt) |
|                        | private void jMenultem4ActionPerformed(ActionEvent evt) |
|                        | private void jMenultem1ActionPerformed(ActionEvent evt) |

Figura 12. Clase Interfaz1

La clase Interfaz2 (figura 13), es donde el usuario puede elegir los datos que contendrá su reporte, esto se hace a través de los comboBox, que previamente estan cargados con los datos a seleccionar.

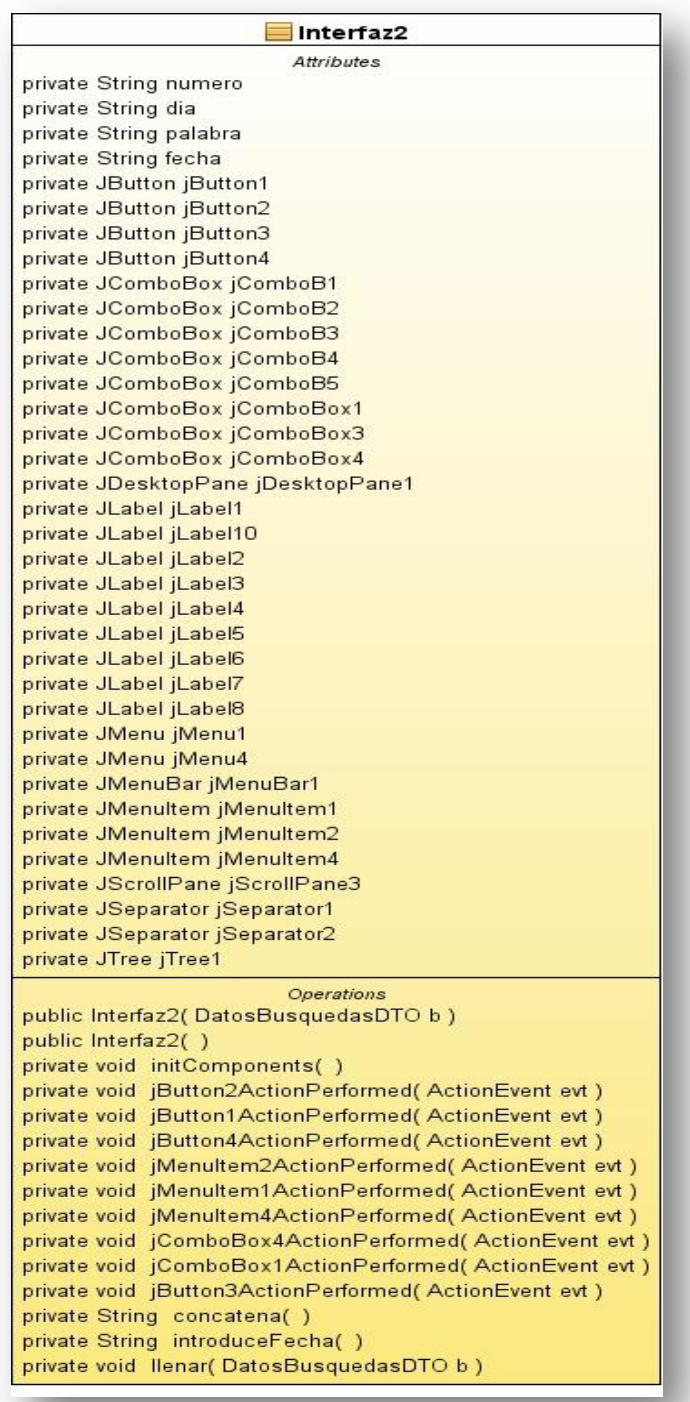

Figura 13. Clase Interfaz2

La figura 14 muestra a la clase interfaz3, con ella el usuario elige las posiciones dentro del reporte, es decir la ubicación de cada sección.

| <b>Attributes</b>                                                                            |
|----------------------------------------------------------------------------------------------|
|                                                                                              |
| private JButton jButton1                                                                     |
| private JButton jButton2                                                                     |
| private JButton jButton4                                                                     |
| private JComboBox jComboBox1                                                                 |
| private JComboBox jComboBox2                                                                 |
| private JComboBox jComboBox3                                                                 |
| private JComboBox jComboBox4                                                                 |
| private JComboBox jComboBox5                                                                 |
| private JDesktopPane jDesktopPane1                                                           |
| private JLabel jLabel10                                                                      |
| private JLabel jLabel2                                                                       |
| private JLabel jLabel3                                                                       |
| private JLabel jLabel4                                                                       |
| private JLabel jLabel5                                                                       |
| private JLabel jLabel6                                                                       |
| private JLabel jLabel7                                                                       |
| private JLabel jLabel8                                                                       |
| private JMenu jMenu1                                                                         |
| private JMenu jMenu4                                                                         |
| private JMenuBar jMenuBar1                                                                   |
| private JMenultem jMenultem1                                                                 |
| private JMenultem jMenultem2                                                                 |
| private JMenultem jMenultem4                                                                 |
| private JScrollPane jScrollPane3                                                             |
| private JSeparator jSeparator1                                                               |
| private JSeparator jSeparator2                                                               |
| private JTree jTree1                                                                         |
| <b>Operations</b>                                                                            |
| public Interfaz3(DatosBusquedasDTO b, MuestraResultadosDTO mues, MuestraEstadisticaDTO esta) |
| public Interfaz3(DatosPosicionesDTO po)                                                      |
| private void initComponents()                                                                |
| private void jButton2ActionPerformed(ActionEvent evt)                                        |
| private void jButton4ActionPerformed(ActionEvent evt)                                        |
| private void jButton1ActionPerformed(ActionEvent evt)                                        |
| private void jMenultem2ActionPerformed(ActionEvent evt)                                      |
| private void [Menultem1ActionPerformed(ActionEvent evt)                                      |
| private void jMenultem4ActionPerformed(ActionEvent evt)                                      |
| private void Ilenar(DatosPosicionesDTO pos)                                                  |

Figura 14. Clase Interfaz3

La clase Interfaz4 (figura 15) permite mostrar al usuario la pantalla en donde se tendrán que introducir los datos con los que se generará el reporte.

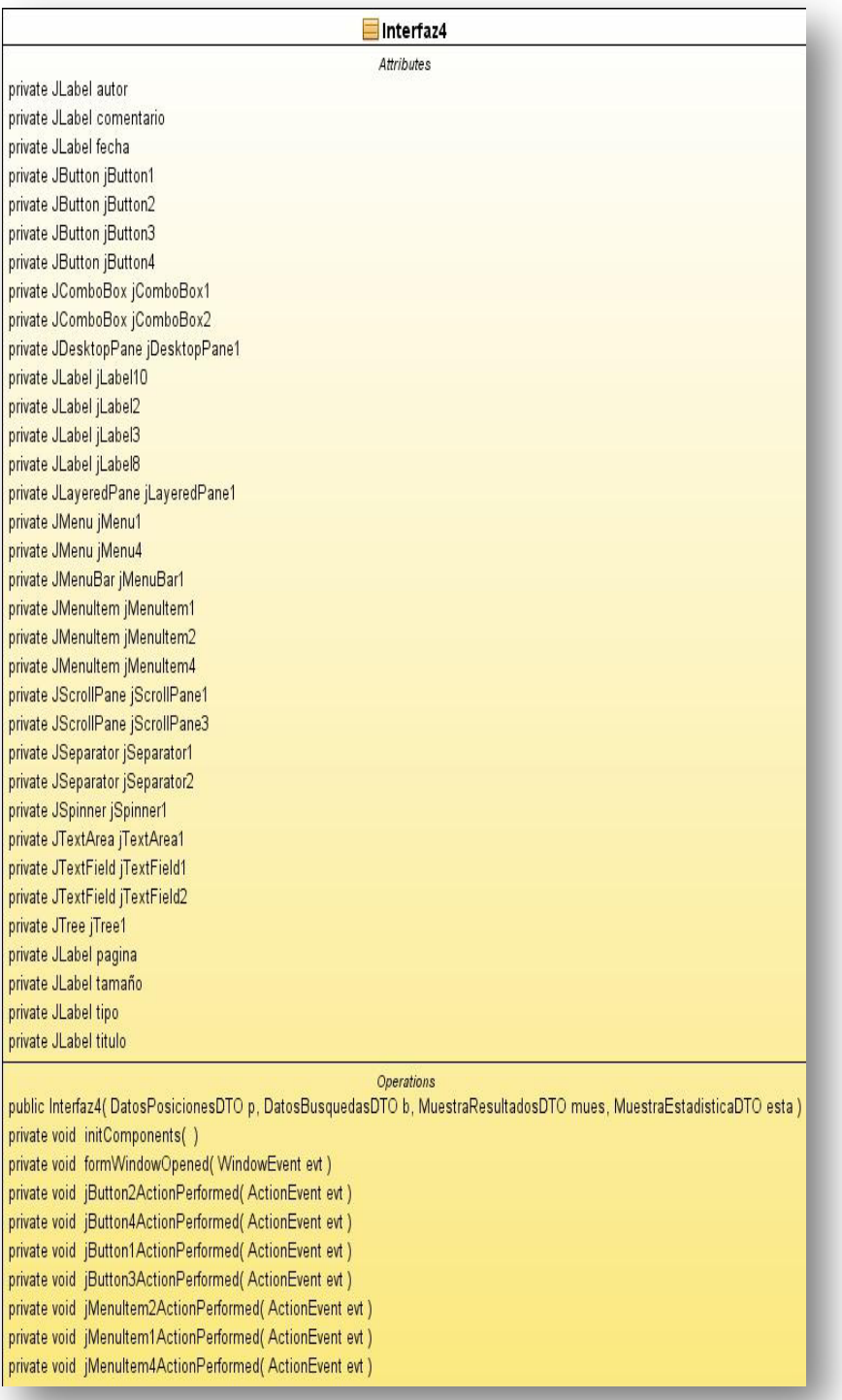

Figura 15. Clase Interfaz4

La figura 16 (clase Mensajes) es de ayuda, ya que está ubicada en la barra de herramientas de la aplicación y muestra un pequeño mensaje para el usuario.

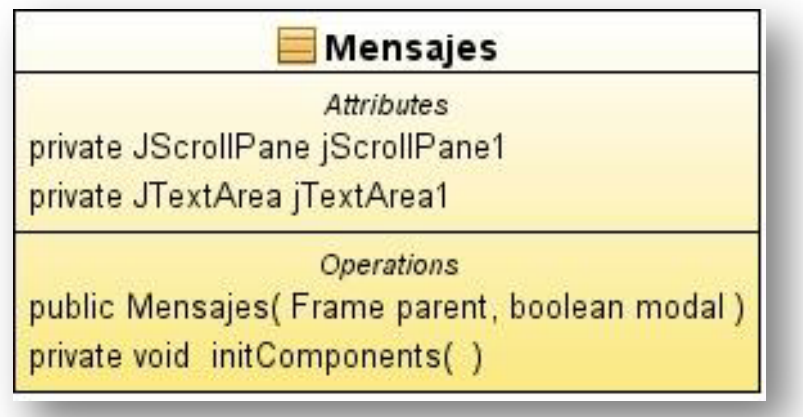

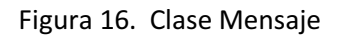

#### 3.1.2.3 Paquete de Lógica

 $\overline{a}$ 

Es donde se hace todo lo relacionado a las consultas, generación del reporte, conexiones a la base de datos, realización de las consultas y el manejo de los cálculos para la estadística.

Con la clase BaseDeDatos (figura 17) se establece una conexión a la base de datos, para el proyecto utilizamos el manejador de Postgres<sup>14</sup>.

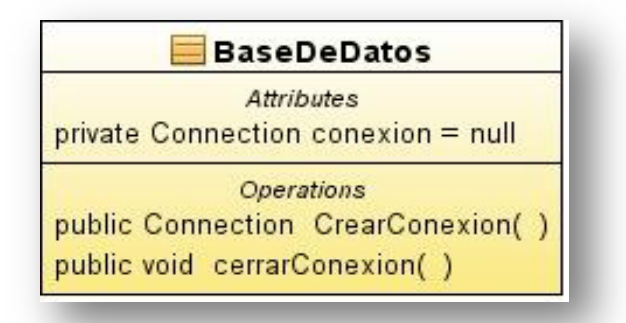

Figura 17. Clase Conexión a la Base de datos

<sup>&</sup>lt;sup>14</sup> PostgreSQL es un sistema de gestión de base de datos relacional orientada a objetos y libre, publicado bajo la licencia BSD

La clase Buscar (figura 18) es utilizada para realizar las búsquedas dentro de la base de datos, esta búsqueda se realizada en base a lo que el usuario seleccionó en la clase Interfaz2.

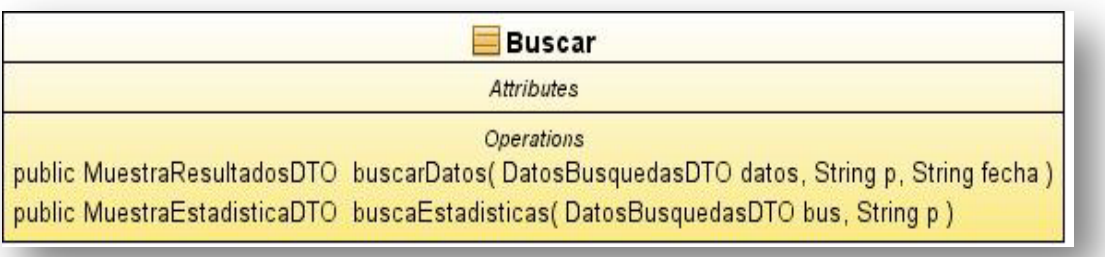

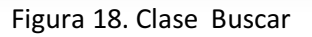

La Clase GenerarGrafica (figura 19) es usada para generar la gráfica que será incluida en el reporte.

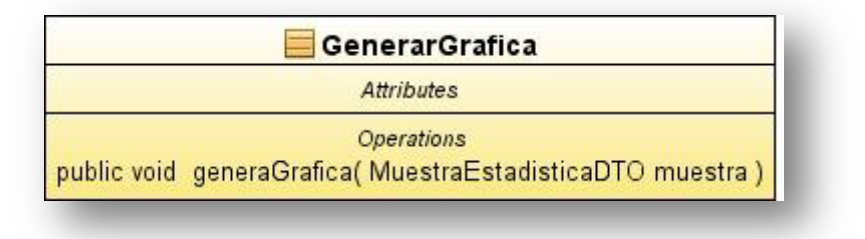

Figura 19. Clase para Generar la gráfica

La clase GenerarPDF (figura 20) es una de las más importantes ya que dentro de ella se conjuntan todos los datos que serán mapeados al documento final.

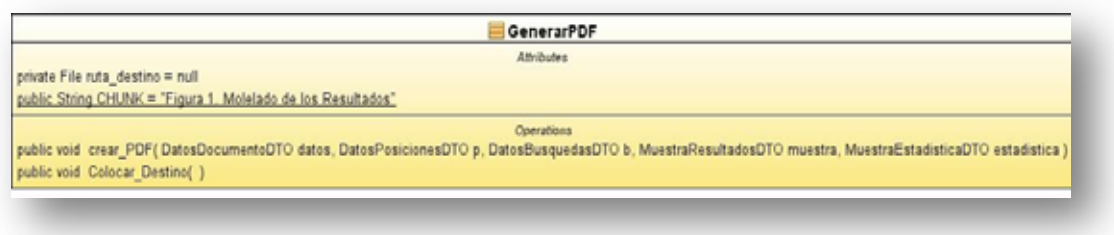

Figura 20. Clase que genera el reporte en PDF Figura 20 Clase que genera el reporte en PDF

La clase de inserción (figura 21) es con la que se hace la inserción dentro de la base de datos.

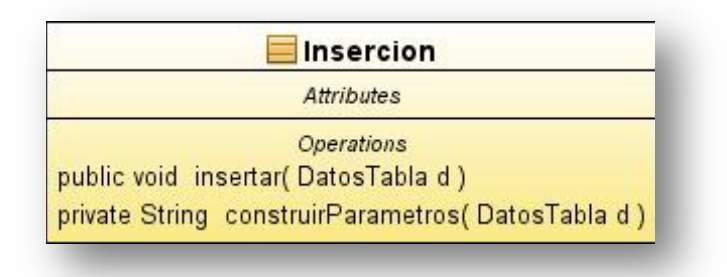

Figura 21. Clase que inserta los datos en las tablas

#### 3.1.2.4 Paquete Principal

La Clase Pruebas (figura 22) es utilizada para arrancar la ejecución del programa ya que dentro contiene el método main.

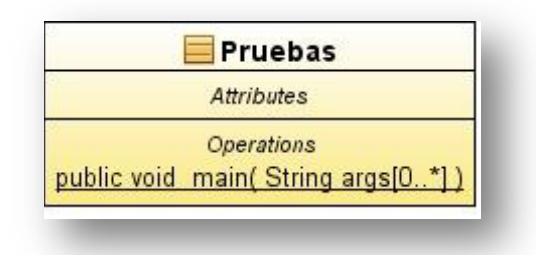

Figura 22. Clase principal (main)

#### 3.1.2.5 Diagrama de clases

La figura 23 muestra el diagrama con todas las clases que fueron creadas, así como la interrelación que tienen entre ellas.

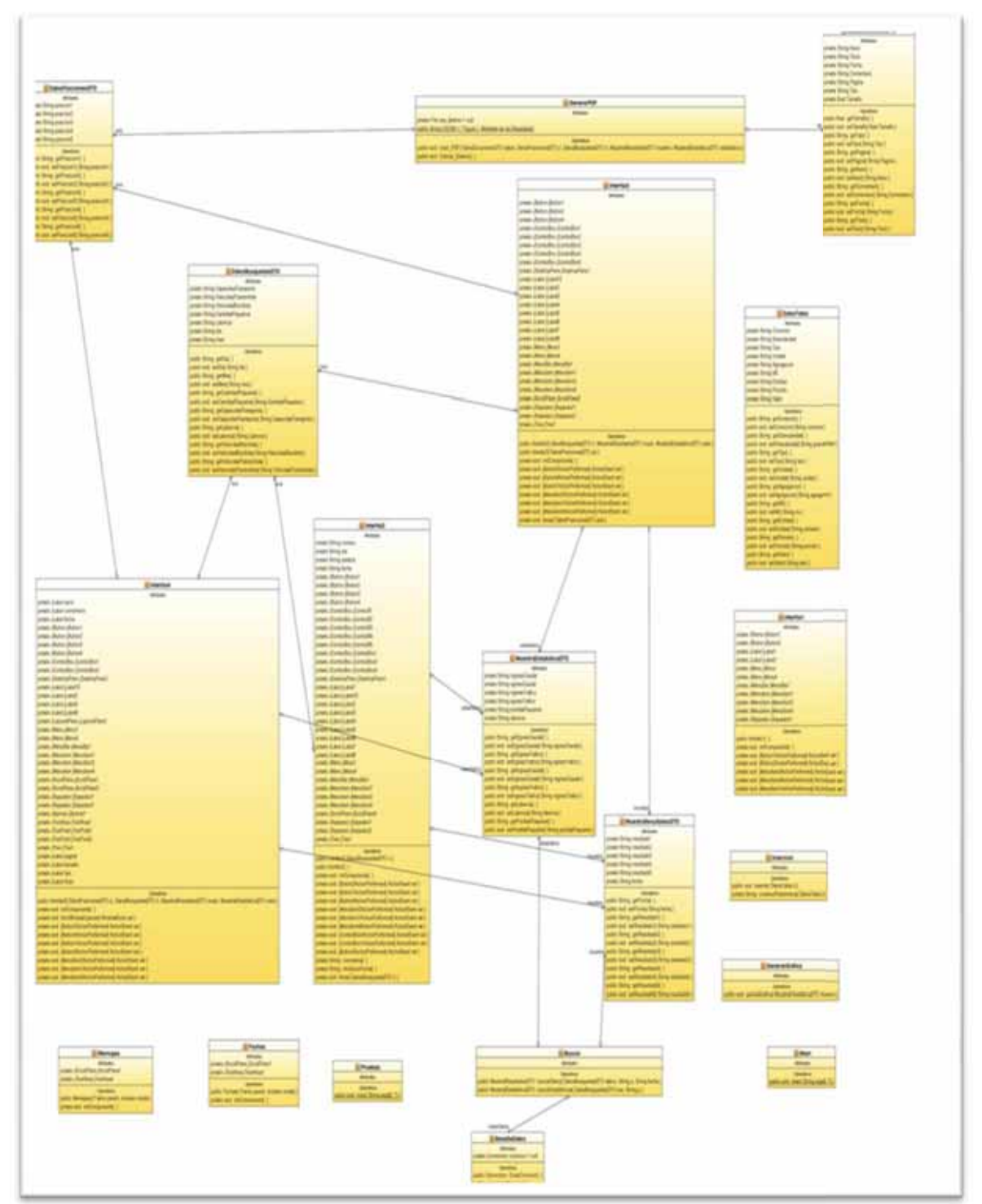

Figura 23. Diagrama de clases

3.2 Descripción de los módulos:

En esta sección se hace la descripción de los que se elabora en cada módulo.

3.2.1 Módulo 1 Almacenamiento

En este módulo se realiza toda la inserción a la base de datos por medio de Java

3.2.1.1 La base de datos

En el primer módulo se creó la base de datos para almacenar la información en tablas (tabla 1). El software utilizado para manipular los datos se hizo con Postgres 8.4. A continuación se muestra los datos que contendrán las tablas.

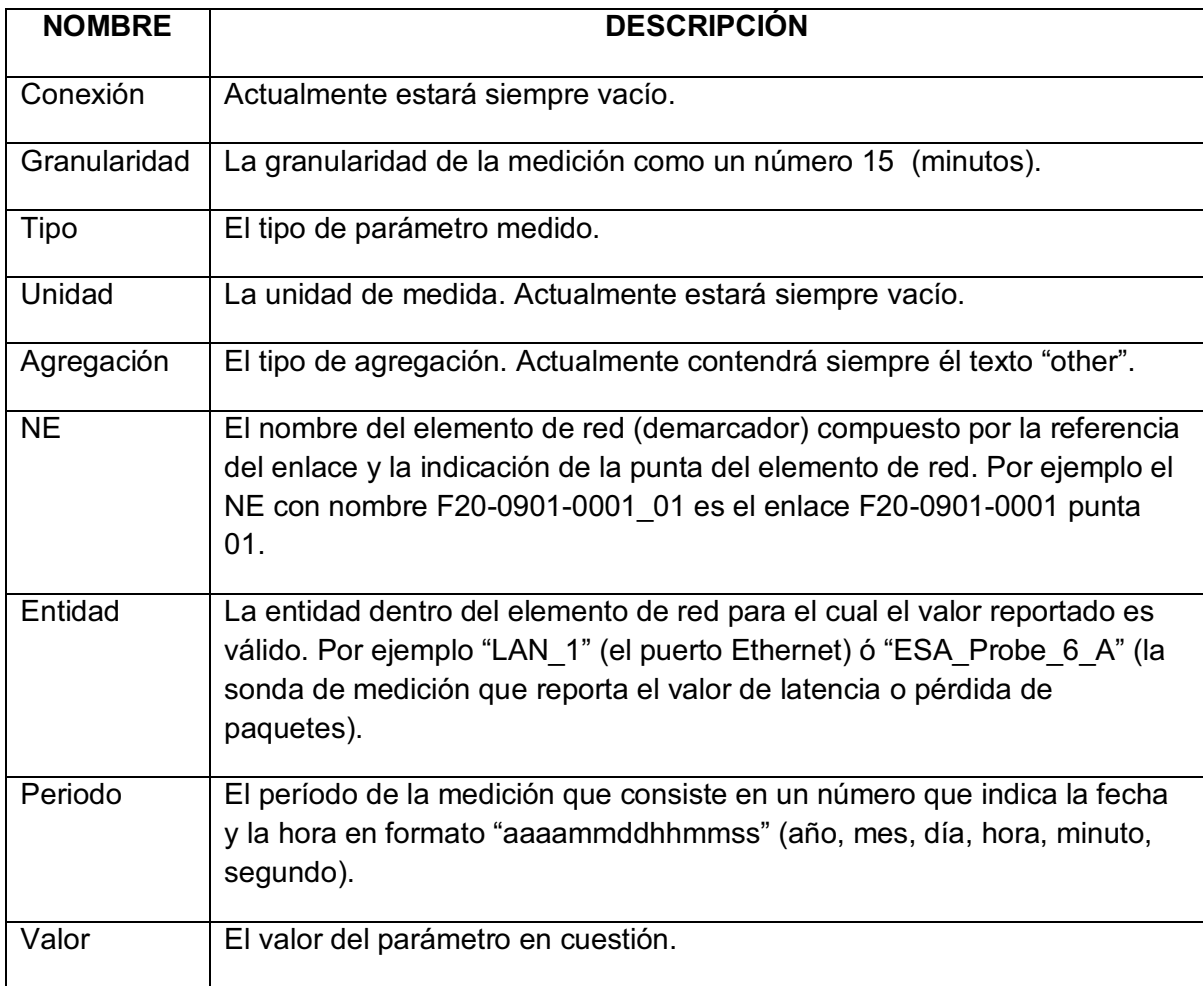

Tabla 1. Campos que contendrá la información en la base de datos

La (tabla 2) está formada por las mismas columnas, es decir, almacena el mismo tipo de dato, solo que la información que contienen los registros de la tabla 1 es diferente a los registros que contiene la tabla 2. Por lo que se creó otra tabla con la misma estructura.

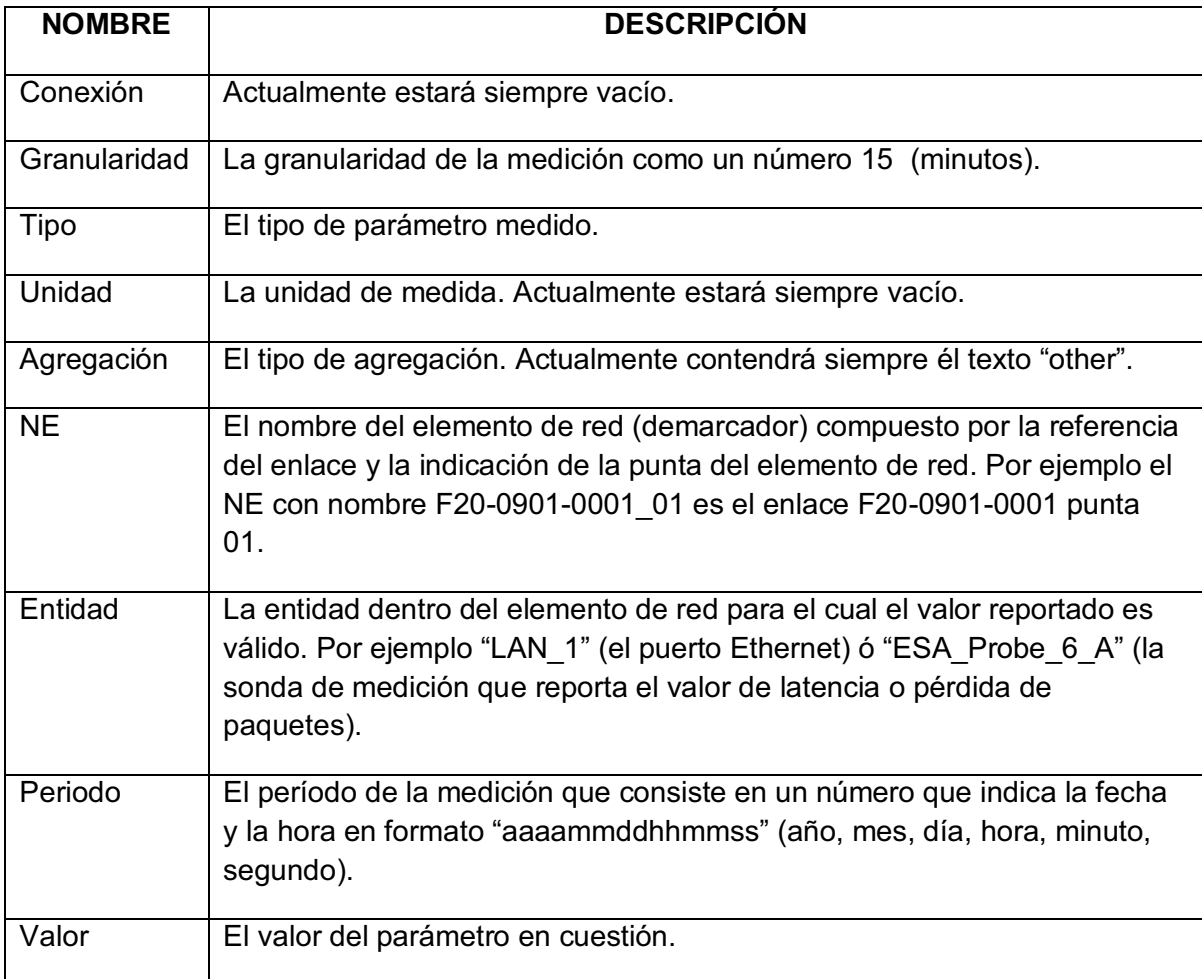

Tabla 2. Campos que contendrá la información en la base de datos

Para poblar las tablas utilizamos el mismo el siguiente script.

```
create database proyecto 
create table datos ( 
Conexion varchar(5), 
Granularidad varchar(55), 
Tipo varchar(70), 
Unidad varchar(10), 
Agregacion varchar(50), 
NE varchar(50),
Entidad varchar(60), 
Periodo varchar(30),Valor integer )
```
#### 3.2.1.2 Formato de los archivos

El formato de los documentos proporcionados y con los que se realizaron las pruebas para este proyecto fue un archivo con extensión ".csv", por lo que se elaboró un programa escrito en Java para que los datos en los archivos se extrajeran y posteriormente se guardaron en archivos ".txt". Cabe mencionar que estos archivos originales fueron una muestra tomada en equipos y circunstancias reales.

Al mismo tiempo que se iban modificando las extensiones de los archivos se realizaba la eliminación de la cabecera (figura 24) de cada uno de los archivos ya que esta información no tenía que ser almacenada en la base de datos.

> Comienza Lee Carpeta Lee Archivo Palabra <= vacio Línea<=1 Mientras (palabra<=lee Archivo <>nil) Si (línea mayor 4) Escribe (palabra)

Termina

|                |                                                                                                    | B | $\epsilon$                     | D | E | F | G |
|----------------|----------------------------------------------------------------------------------------------------|---|--------------------------------|---|---|---|---|
| 1              | # pmDumpEthernetPort20090728 1915.csv                                                                                                    |   | created on 2009-07-28 19:50:00 |   |   |   |   |
| $\overline{a}$ |                                                                                                    |   |                                |   |   |   |   |
| 3              | Connection   Granularity   Type   Unit   Aggregation   NE   Entity   Period   Value                                                      |   |                                |   |   |   |   |
| 4              |                                                                                                    |   |                                |   |   |   |   |
| 5              | 15 Commited Information Rate     other   GE1-0907-9001   LAN-5   20090728191500   995008000                                              |   |                                |   |   |   |   |
| 6              | 15  Average Bit Rate Transmitted     other   GE1-0907-9001   LAN-5   20090728183000   600004857                                          |   |                                |   |   |   |   |
| $\overline{7}$ | 15  Average Bit Rate Received     other   GE1-0907-9001   LAN-5   20090728130000   566682169                                             |   |                                |   |   |   |   |
| 8              | 15 Average Bit Rate Transmitted  other GE1-0907-9001 WAN-1 20090728160000 566684687                                                      |   |                                |   |   |   |   |
| 9              | 15  Average Bit Rate Received     other   GE1-0907-9001   WAN-1   20090728154500   600019829                                             |   |                                |   |   |   |   |
| 10             | 15  Average Bit Rate Received     other   GE1-0907-9001   WAN-1   20090728173000   600006488                                             |   |                                |   |   |   |   |
| 11             | 15 Average Bit Rate Transmitted     other   GE1-0907-9001   WAN-1   20090728174500   566672236                                           |   |                                |   |   |   |   |
| 12             | 15  Average Bit Rate Transmitted     other   GE1-0907-9001   WAN-1   20090728151500   566676706                                          |   |                                |   |   |   |   |
| 13             | 15  Commited Information Rate  other GE1-0907-9001 LAN-5 20090728121500 995008000                                                        |   |                                |   |   |   |   |
| 14             | 15  Average Bit Rate Transmitted     other   GE1-0907-9001   LAN-5   20090728133000   510939803                                          |   |                                |   |   |   |   |
| 15             | 15  Average Bit Rate Received     other   GE1-0907-9001   LAN-5   20090728124500   566676844                                             |   |                                |   |   |   |   |
| 16             | 15  Average Bit Rate Received     other   GE1-0907-9001   LAN-5   20090728114500   61450                                                 |   |                                |   |   |   |   |
| 17             | 15 Egress Commited Information Rate  other GE1-0907-9001 LAN-5 20090728123000 995008000                                                  |   |                                |   |   |   |   |
| 18             | 15 Commited Information Rate  other GE1-0907-9001 LAN-5 20090728133000 995008000                                                         |   |                                |   |   |   |   |
| 19             | 15 Commited Information Rate  other GE1-0907-9001 LAN-5 20090728101500 995008000                                                         |   |                                |   |   |   |   |
| 20             | 15 Commited Information Rate  other GE1-0907-9001 LAN-5 20090728104500 995008000                                                         |   |                                |   |   |   |   |
| 21             | 15  Average Bit Rate Transmitted     other   GE1-0907-9001   LAN-5   20090728134500   600015681                                          |   |                                |   |   |   |   |
| 22             | 15  Average Bit Rate Transmitted     other   GE1-0907-9001   WAN-1   20090728154500   566684107                                          |   |                                |   |   |   |   |
| 23             | 15 Commited Information Rate   other GE1-0907-9001 LAN-5 20090728183000 995008000                                                        |   |                                |   |   |   |   |
| $\frac{1}{4}$  | 24   15 Aversne Rit Rate Transmitted     other   GE1.0907.9001   LAN.5   20090728123000   600015257<br>M pmDumpEthernetPort20090728 1915 |   |                                |   |   |   |   |

Figura 24. Antes de la modificación

Una vez ejecutado el programa, el formato de los datos (figura 25) cambio, ahora ya no se muestra la cabecera de los archivos y estos datos ya pueden ser ingresados de manera directa a la base de datos.

|                | Archivo Editar Buscar Ver Formato Lenguaje Configurar Macro Ejecutar TextFX Plugins Ventanas ?                                                                                 |
|----------------|----------------------------------------------------------------------------------------------------|
| $\circ$ $\Box$ | Haraakhada 2009051                                                                                                    |
| $\Box$ 1.bt    |                                                                                                    |
| $\perp$        | [15] Commited Information Rate  other GE1-0907-9001 LAN-5 20090728191500 995008000                                                                                             |
| $\overline{c}$ | 15  Average Bit Rate Transmitted  other GE1-0907-9001 LAN-5 20090728183000 600004857                                                                                           |
| 3              | [15] Average Bit Rate Received  other GE1-0907-9001 LAN-5 20090728130000 566682169                                                                                             |
| $\overline{4}$ | 15  Average Bit Rate Transmitted  other GE1-0907-9001  WAN-1 20090728160000  566684687                                                                                         |
| 5              | l15  Average Bit Rate Received    other  GE1-0907-9001  WAN-1  20090728154500  600019829                                                                                       |
| 6              | 15  Average Bit Rate Received  other GE1-0907-9001  WAN-1 20090728173000  600006488                                                                                            |
| 7              | 1151 Average Bit Rate Transmitted  other GE1-0907-9001 WAN-1 20090728174500 566672236                                                                                          |
| 8              | 1151 Average Bit Rate Transmitted  other GE1-0907-9001 WAN-1 20090728151500 566676706                                                                                          |
| $\circ$        | [15] Commited Information Rate  other GE1-0907-9001 LAN-5 20090728121500 995008000                                                                                             |
| 10             | [15] Average Bit Rate Transmitted  other GE1-0907-9001 LAN-5 20090728133000 510939803                                                                                          |
| 11             | 15  Average Bit Rate Received  other GE1-0907-9001 LAN-5 20090728124500 566676844                                                                                              |
| 12             | 15  Average Bit Rate Received  other GE1-0907-9001 LAN-5 20090728114500 61450                                                                                                  |
| 13             | 1151Egress Commited Information Ratellother1GE1-0907-90011LAN-51200907281230001995008000                                                                                       |
| 14             | 1151Commited Information Ratellother1GE1-0907-90011LAN-51200907281330001995008000                                                                                              |
| 15             | 15 Commited Information Rate  other GE1-0907-9001 LAN-5 20090728101500 995008000                                                                                               |
| 16             | [15] Commited Information Rate  other GE1-0907-9001 LAN-5 20090728104500 995008000                                                                                             |
| 17             | 1151 Average Bit Rate Transmitted  other GE1-0907-9001 LAN-5 20090728134500 600015681                                                                                          |
| 18             | [15] Average Bit Rate Transmitted     other   GE1-0907-9001   WAN-1   20090728154500   566684107                                                                               |
| 19             | [15] Commited Information Rate  other GE1-0907-9001 LAN-5 20090728183000 995008000                                                                                             |
| 20             | [15] Average Bit Rate Transmitted  other GE1-0907-9001 LAN-5 20090728123000 600015257                                                                                          |
| 21             | 15  Average Bit Rate Transmitted  other GE1-0907-9002 LAN-5 20090728180000 14838056                                                                                            |
| 22             | [15] Commited Information Rate  other GE1-0907-9001 LAN-5 20090728114500 995008000                                                                                             |
| 23             | 151Commited Information Rate  other GE1-0907-9001 LAN-5 20090728110000 995008000                                                                                               |
| 24             | 15 Egress Commited Information Rate  other GE1-0907-9002 LAN-5 20090728180000                                                                                                  |
| 25<br>26       | [15] Commited Information Rate  other GE1-0907-9001 LAN-5 20090728190000 995008000                                                                                             |
| 27             | [15] Egress Commited Information Rate  other GE1-0907-9001 LAN-5 20090728110000 995008000                                                                                      |
| 28             | [15] Average Bit Rate Received  other GE1-0907-9001 LAN-5 20090728134500 566681861<br>1151Eqress Commited Information Ratellother1GE1-0907-90011LAN-51200907281045001995008000 |
| 29             | [15] Average Bit Rate Received  other GE1-0907-9001 LAN-5 20090728133000 566669003                                                                                             |
| 30             | [15] Average Bit Rate Transmitted  other GE1-0907-9001 LAN-5 20090728113000 10047                                                                                              |
| 31             | 15 Egress Commited Information Rate  other GE1-0907-9001 LAN-5 20090728131500 995008000                                                                                        |
| 32             | [15] Egress Commited Information Rate  other GE1-0907-9002 LAN-5 21060206003000                                                                                                |
| 33             | [15] Average Bit Rate Transmitted     other   GE1-0907-9001   LAN-5   20090728121500   600010689                                                                               |
|                |                                                                                                    |

Figura 25. Archivos después de la modificación

3.2.1.3 Inserción de los registros

La inserción de los registros en la base de datos se hizo con los archivos modificados anteriormente.

Se elaboró un programa java (figura 26) para que mediante la ruta de la carpeta que contiene todos los archivos, se fueran extrayendo uno por uno y posteriormente ir poblando las tablas dentro de la base de datos.

Este proceso tardo aproximadamente trece minutos ya que la cantidad de registros insertados era de más de doscientos cincuenta mil registros en la tabla 1. Para la inserción de los datos de la tabla dos se llevo un aproximado de 5 minutos ya que los registros eran noventa mil.

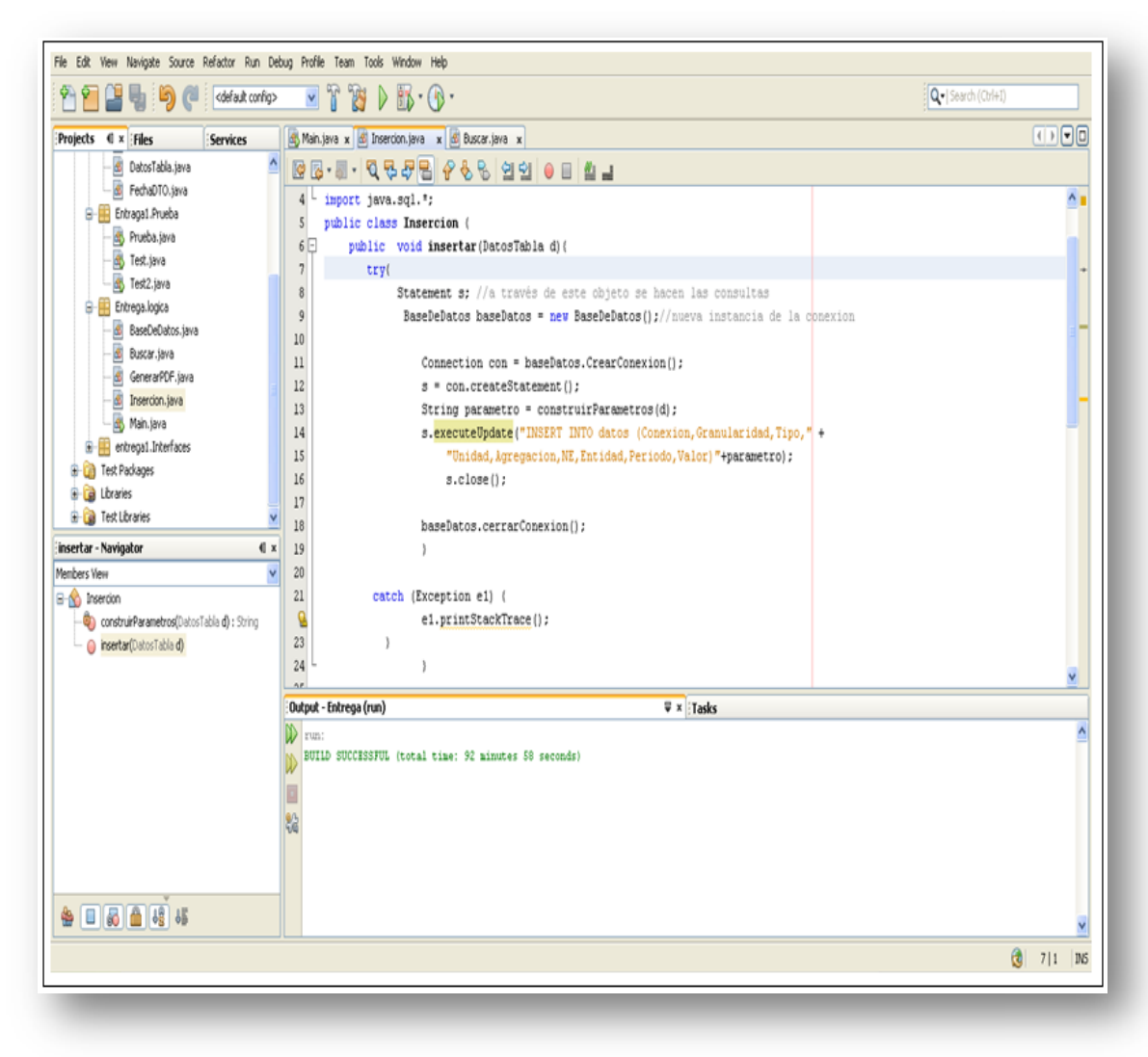

Figura 26. Inserción de los registros

#### 3.2.2 Módulo 2 Filtrado de los datos

Una vez almacenada toda la información dentro de la base de datos (figura 27) se realizan algunos filtros a cada una de las tablas para descartar información que no sea de relevancia para los reportes que van a ser generados. Al realizar esto nos aseguramos que los datos que serán manipular mediante consultas y operaciones para obtener los valores de promedios, máximos y mínimos, son correctos.

|                             | grandaridad<br>conexion<br>character varying(S) character varying(S) character varying(70) character varying(10) character varying(50) character varying(50) character varying(60) | tipo                              | unidad | agregacion   | <b>FMP</b>       | <b>helider</b>                         | periodo.<br>character varying(30) integer | value        |
|-----------------------------|----------------------------------------------------------------------------------------------------|-----------------------------------|--------|--------------|------------------|----------------------------------------|-------------------------------------------|--------------|
| $\mathbf{1}$                | 15                                                                                                    | Probe to Reflector Sun of         |        | other        | EE1-0907-9003    | <b>GREATER</b>                         | 20090807129300                            | $\mathbb{R}$ |
| $\overline{\mathbf{z}}$     | 15                                                                                                    | <b>Proba to Reflector Packets</b> |        | other        | GE1-0907-9003    | EA Prote C-2107CTV                     | 20090807052500                            | 689          |
| а                           | 15                                                                                                    | Reflector to Probe Number         |        | other        | GE1-0907-9003    | Ander-Till (*)                         | 20090607080000                            | ø.           |
| ٠                           | tī                                                                                                    | Probe to Reflector Packets        |        | other        | GE1-0907-9003    | AAntei-EINV                            | 20090807061500                            | 7000         |
| s                           | t5                                                                                                    | Lost Padiets                      |        | other        | Agregat          | SAPIDA Lesel                           | 20090919160000                            | Ø.           |
| ĥ                           | It5                                                                                                    | <b>Lost Packets</b>               |        | <b>other</b> | CDARGERLABO2     | <b>Skinders CHEERS</b>                 | 20090015204500                            | n            |
| 7                           | is.                                                                                                    | Lost Packets                      |        | other        | CEMPLERE ABOZ    | <b>Anders OMOSA</b>                    | 20090816204500                            | D.           |
| 8                           | 15                                                                                                    | Lost Packets                      |        | other        | CONDUCADOS       | Si Pube 6-Construit                    | 2009081723/500                            | Ø.           |
| $\overline{\mathbf{a}}$     | 語                                                                                                    | Lost Packets                      |        | other        | CONSTRUCT        | <u>where origin</u>                    | 20090619104500                            | 'n           |
| 10                          | is                                                                                                    | Lost Packets                      |        | other        | Agregat          | <b>TANADES</b>                         | 20090925130000                            | ö            |
| $\mathbf{u}$                | 15                                                                                                    | Lost Packets                      |        | other        | F050-0904-0001_A | SLPHEAS FIRTURALD                      | 20090626050000                            | Ö.           |
| 12                          | ts.                                                                                                    | Lost Packets                      |        | <b>other</b> | P050-0904-0001_A | <u>u bizo seriumian</u>                | 200908261D4500                            | ø.           |
| 13                          | 15                                                                                                    | Probe to Reflector Packets        |        | other        | F050-0904-0001-A | <b>Adube 6 PRID</b>                    | 20090826111500                            | 8243         |
| 14                          | 15                                                                                                    | Lost Padiets                      |        | other        | P050-0904-0001 A | Si-Probe e PV0004400                   | 20090826121500                            | 1850         |
| 15                          | 15                                                                                                    | <b>Reflector to Picke Packets</b> |        | other        | F050-0904-0001_A | d kalen Militar                        | 2009/0625193000                           | 8164         |
| 16                          | 15                                                                                                    | Lost Padues                       |        | other        | F050-0904-0001 A | <b><i><u>Banders Committee</u></i></b> | 20090026170000                            | 1664         |
| 17                          | 15                                                                                                    | Lost Packets                      |        | other        | P050-0904-0001_A | sa perbera FUTATORADO                  | 20090825231500                            | ø.           |
| 18                          | t5                                                                                                    | Lost Packets                      |        | other        | F050-0904-0001_A | SA Public & FROUTORS                   | 20090826124500                            | 354          |
| 19                          | ts                                                                                                    | Lost Paduits                      |        | other        | F050-2904-0001_A | <u>La secolulazione di </u>            | 20090825183000                            | D.           |
| 20                          | 15                                                                                                    | Probe to Reflector Packets        |        | other        | F050-0904-0001_A | <b>U.S. Le d'Amméric</b>               | 20090627000000                            | 8174         |
| 21                          | 15                                                                                                    | <b>Reflector to Frobe Packets</b> |        | other        | F050-0904-0001 A | A Probe of FROOMFOO                    | 20090827061500                            | <b>RIS</b>   |
| $\overline{\mathbf{z}}$     | is                                                                                                    | <b>Lost Packets</b>               |        | other        | Agregat          |                                        | 20090915163000                            | it.          |
| 23                          | 15                                                                                                    | Lost Packets                      |        | other        | Agrepti          | <b>G. Nicke Sand</b>                   | 20090915184500                            | b.           |
| Z6                          | 16                                                                                                    | List Parlant                      |        | other        | Agregat          | avidas mu                              | 20090915220300                            | ù            |
| 25                          | H\$                                                                                                    | Lost Padato                       |        | other        | Agregal          | <b>Andre Fox</b>                       | 20090916021500                            | b            |
| 26                          | IS.                                                                                                    | Lost Packets                      |        | other        | Agrept!          | <b>CLINICHT LAN</b>                    | 20090916024500                            | b            |
| $\overline{\boldsymbol{r}}$ | 堆                                                                                                    | Lost Richard                      |        | other        | Agregat          | Wales or                               | 20090916030000                            | n            |
| 28                          | 15                                                                                                    | <b>Lost Padato</b>                |        | other        | Morrow           | <b>SERVICE EXIST</b>                   | 20090916034500                            | b            |
| 39                          | is.                                                                                                    | <b>Lost Darbets</b>               |        | nthan        | <b>Smens!</b>    | <b>UTA-Fred</b>                        | 20090914044500                            | 'n.          |

Figura 27. Tablas pobladas en la base de datos

A continuación se muestran los filtros que hay que aplicar a los datos:

o El valor del campo Conexión debe ser una cadena vacía, de lo contrario eliminar el renglón de la tabla.

*delete from datos where conexión <> ' ';*

o El valor del campo Granularidad debe ser una cadena con valor "15", de lo contrario eliminar el renglón de la tabla.

*delete from datos where granularidad <> '15';*

o El valor del campo Agregación debe ser una cadena con valor "other", de lo contrario eliminar el renglón de la tabla.

*delete from datos where agregacion <> 'other';*

o El valor del campo "Valor" debe ser una cadena con un valor numérico ≥'0' de lo contrario eliminar el renglón.

En la figura 28 se muestra un ejemplo de uno de los filtros que aplicamos a los registros en la base de datos.

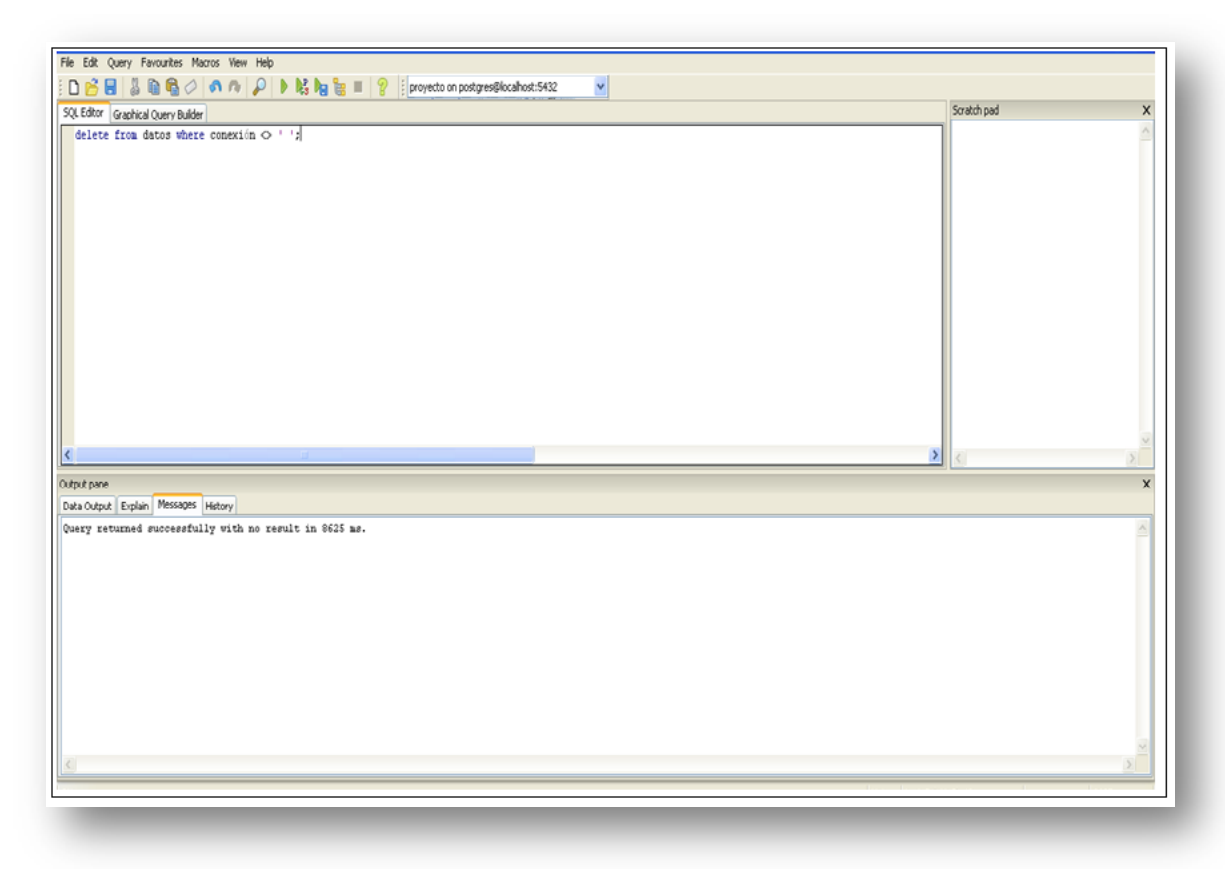

Figura 28. Realizando filtros para asegurar la integridad de la base de datos

3.2.3 Módulo 3 Diseño de la interfaz

En el tercer módulo se realizó todo el diseño de la interfaz con la cual el usuario tendrá que interactuar y elegir de listas desplegables (comboBox) los atributos que contendrán los reportes de acuerdo a sus necesidades. Además de que hay campos que tienen que ingresarse con los datos, por ejemplo el nombre del autor, el título y los comentarios que se quieran añadir al reporte

En la primera pantalla (figura 29) se da la bienvenida al usuario y tiene que interactuar con la interfaz para seguir avanzando y elegir los datos que contendrá una tabla que se generará en el reporte.

Cada una de las cuatro interfaces cuentan con una barra de herramientas con las que se podrá crear un nuevo reporte con la opción de "Nuevo" o presionando las teclas (CTRL+N) y para la opción de "Salir" se presionaran las teclas (CTRL+E).

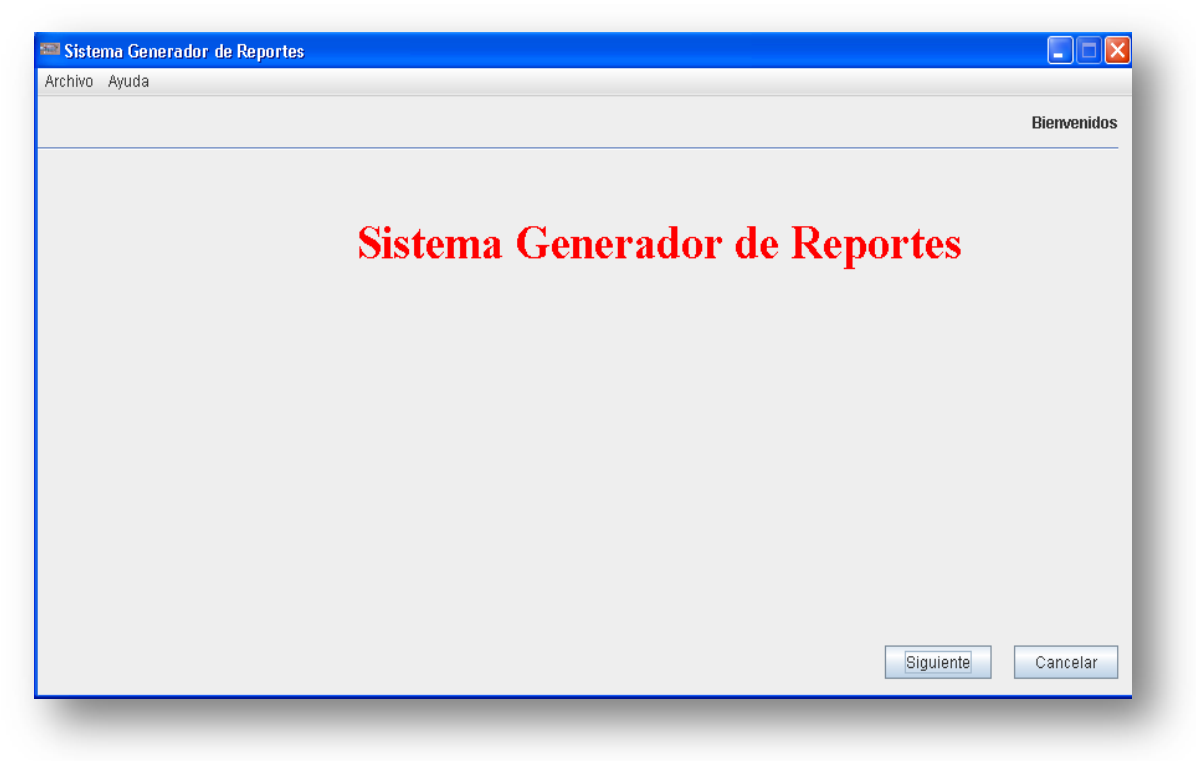

Figura 29. Pantalla de bienvenida mostrada al usuario.

En la pantalla 2 (figura 30), el usuario elegirá los criterios de búsquedas a partir de una llave primaria que será la fecha que tendrá que seleccionar.

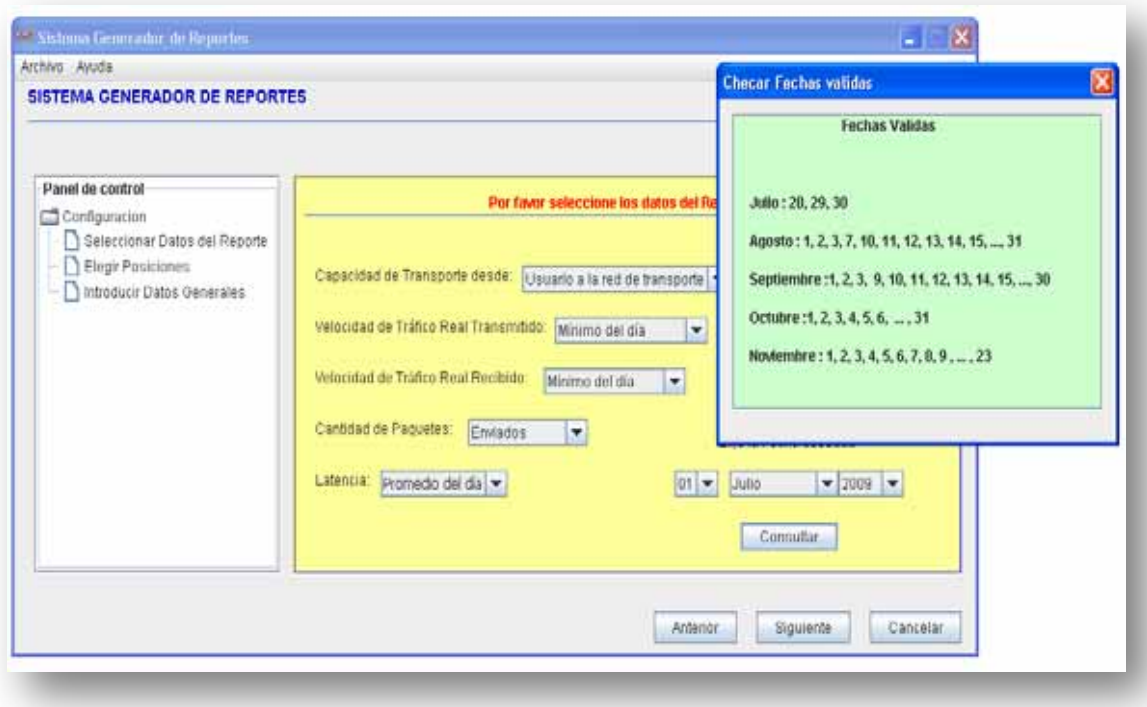

Figura 30. Pantalla donde el usuario seleccionará los datos a buscar.

Además en la interfaz 2 hay una ventana extra, donde el usuario puede checar las fechas que son validas para generar el reporte.

La figura 31 muestra las posiciones que el usuario podrá elegir de cada uno de los comboBox, las secciones dentro del reporte, (estas pueden ser izquierda, derecha o centrada).

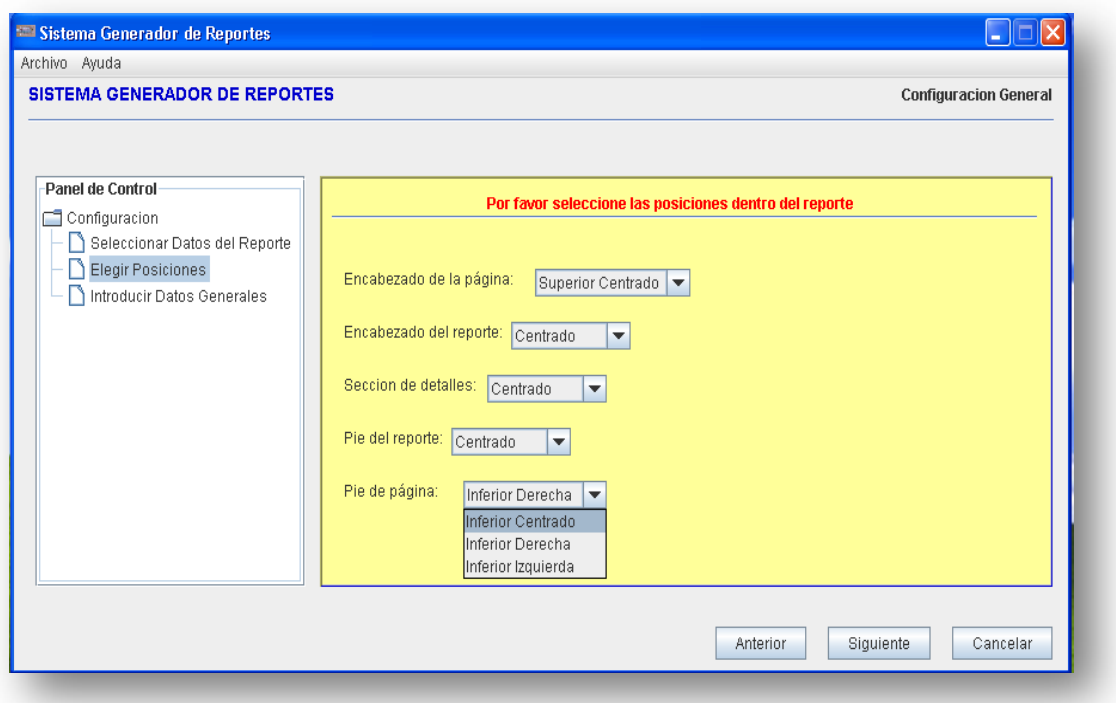

Figura 31. Pantalla de selección de posiciones

En la última pantalla (figura 32) el usuario ingresará los datos que la interfaz solicita para que con esa información sea creado el archivo .pdf. Hay que resaltar que tanto los campos que son ingresados como los datos que son extraídos de la base de datos son cadenas, por lo que al momento de crear el archivo PDF solo hay que pasárselo como parámetros a los métodos que se encargan de crear el archivo final.

Cabe señalar que algunos campos se tendrán la opción de elegir los valores (tipo de letra, tamaño y la elección de la página) y otros campos serán capturados manualmente por el usuario (nombre, título y comentario).

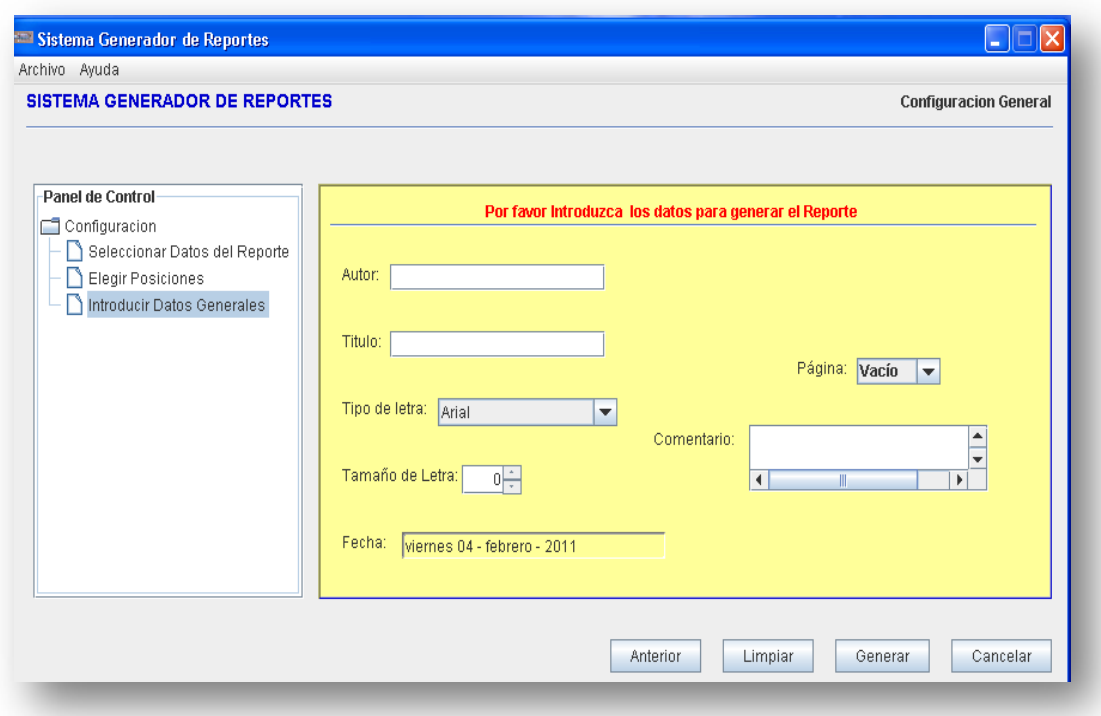

Figura 32. Pantalla donde el usuario ingresará los datos propios del reporte. Figura 32 Pantalla donde el usuario ingresará los datos propios del reporte

3.2.4 Módulo 4 Generación del reporte (Estadística).

En este último módulo se obtienen los datos que serán mapeados en la tabla que se incluye en los reportes, se hacen todos los cálculos necesarios para obtener los promedios, los valores máximos y los valores mínimos.

3.2.4.1 Forma de obtener estadísticas de los datos.

En la tabla 3 se muestra la forma en la que se obtienen los valores de acuerdo a lo que el usuario selecciono en la interfaz número dos, por ejemplo si el usuario eligio la "*Capacidad de transporte de datos desde el usuario hacia la red*", se hará una búsqueda dentro de la base de datos con el indicador "Commited Information" y se calcula el promedio de todos los registros que coincidan con el indicador y además con la fecha que el usuario selecciono.

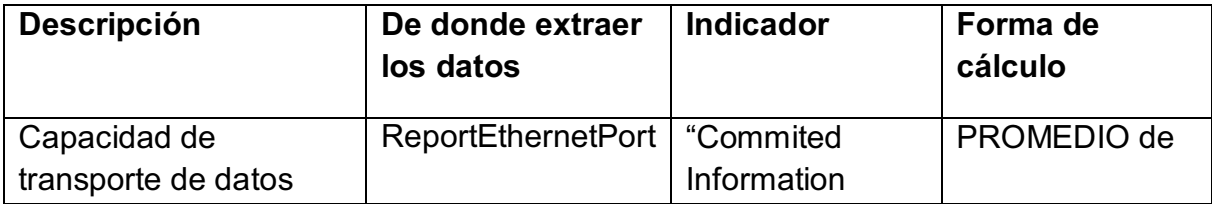

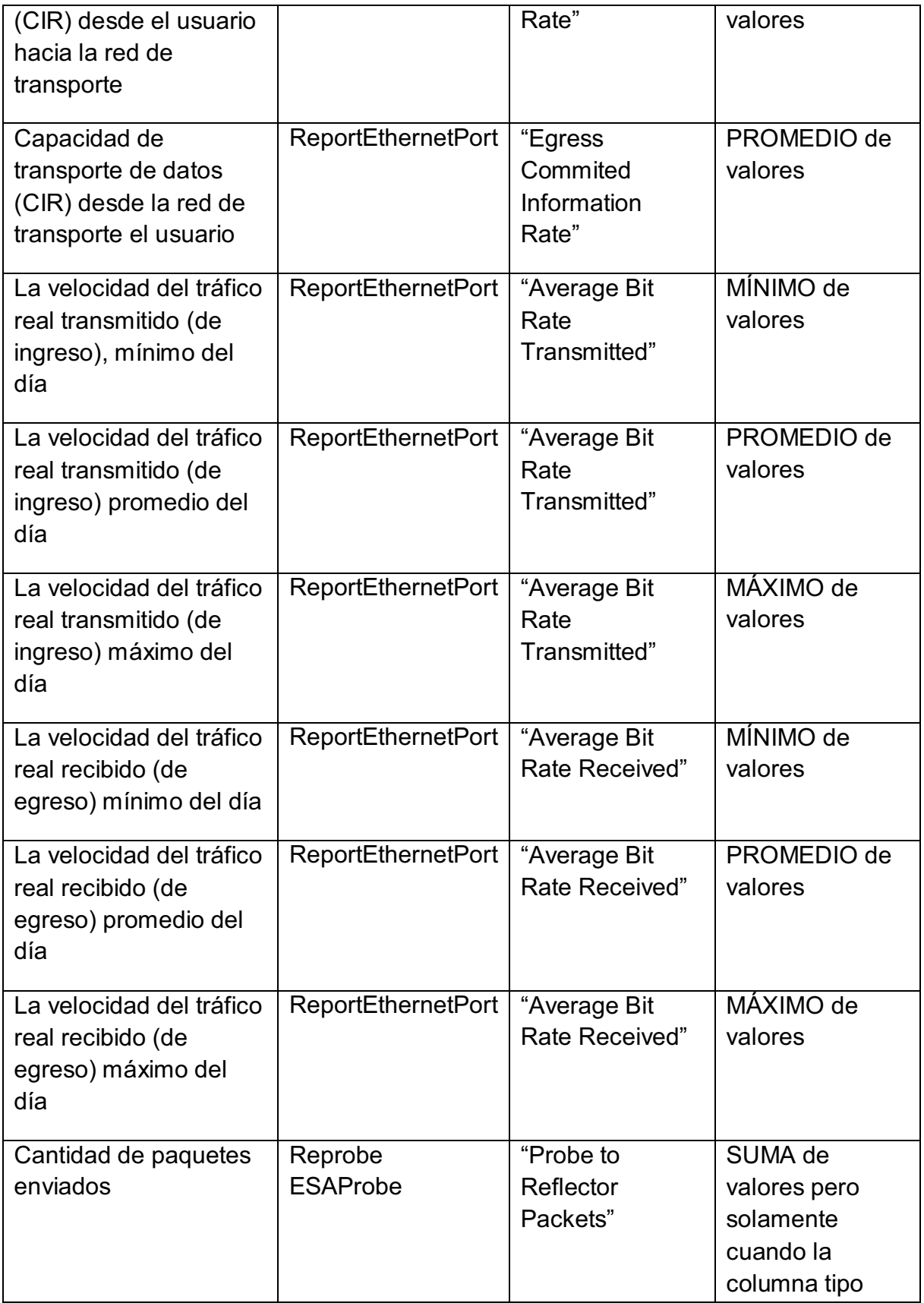

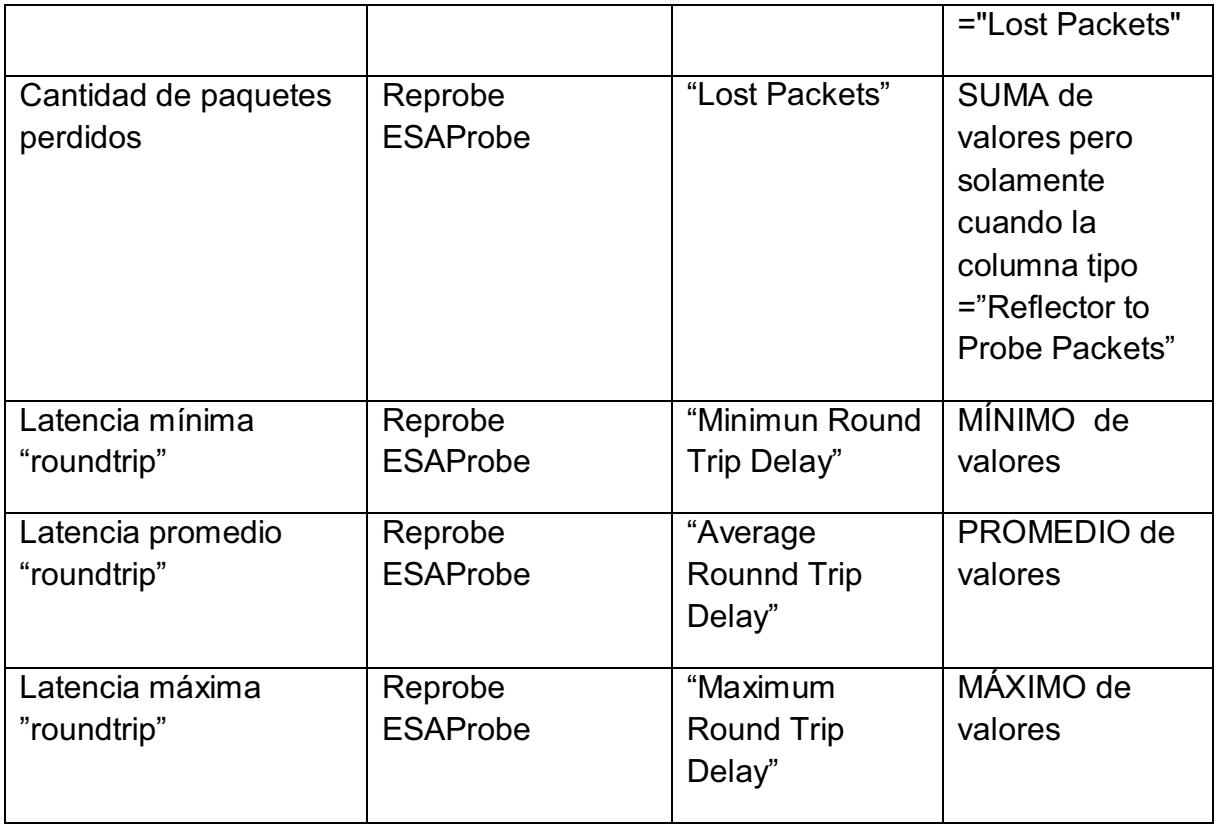

Tabla 3. Forma de calcular los datos que se presentarán en la tabla del reporte

3.2.4.2 Forma de obtener los resultados para el reporte.

La tabla 4 es utilizada para realizar los cálculos que serán incluidos en el reporte final, con estos datos es generada la gráfica.

Aquí hay que hacer algunas conversiones y formateo de datos para que los resultados sean los esperados.

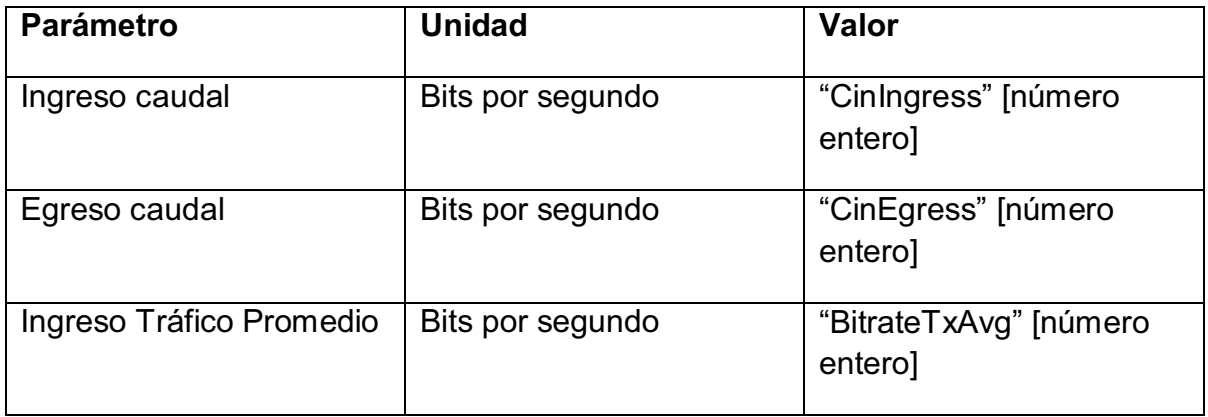

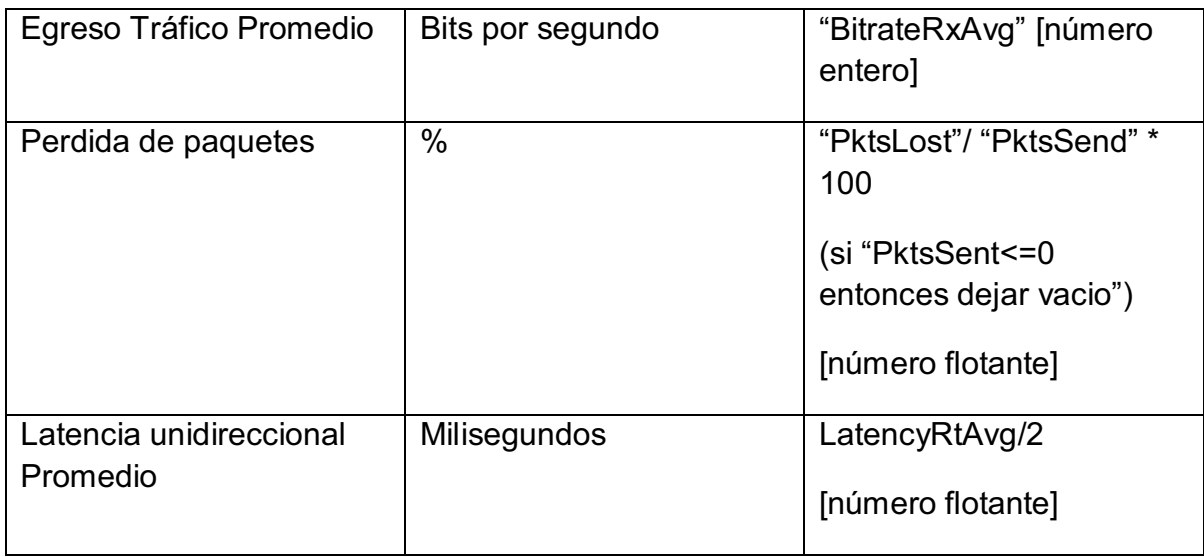

Tabla 4. Forma de calcular las estadísticas en el reporte

3.3 Pruebas.

Para realizar las pruebas y comprobar que los reportes se crean de manera exitosa se tiene que hacer la instalación de la base de datos siguiendo las siguientes instrucciones.

3.3.1 Instalación:

- 1. Para ejecutar la aplicación y obtener los reportes, hay que instalar el manejador de Base de Datos Postgres 8.4 (que se incluye en el CD).
- 2. Crear una base de datos vacía con el nombre de "proyecto", ya que así es invocada desde la aplicación.
- 3. Posteriormente se tiene que cargar al archivo que contiene los registros de la base de datos (DatosEntregaFinal.backup) eligiendo la base de datos que se creó en el punto anterior. Y pulsando botón izquierdo en la opción de restore.

#### 3.3.2 Ejecución

Una vez hecho esto, los usuarios generaran su reporte ejecutando el programa Generador.exe como se muestra en el video (también incluido en el CD).

### Capitulo 4 4. Resultados

En los resultados obtenidos se pueden apreciar dos tipos de reportes.

1. Cuando el usuario selecciona una fecha (llave primaria) en la que no hay registros en la base de datos, el reporte es generado exitosamente. Solo que en las celdas de la tabla que contienen los resultados de las estadísticas se muestran valores de "0.0" como se muestra en la figura 33.

Además la gráfica (figura 34) es generada pero las barras indican que también contienen valores cero.

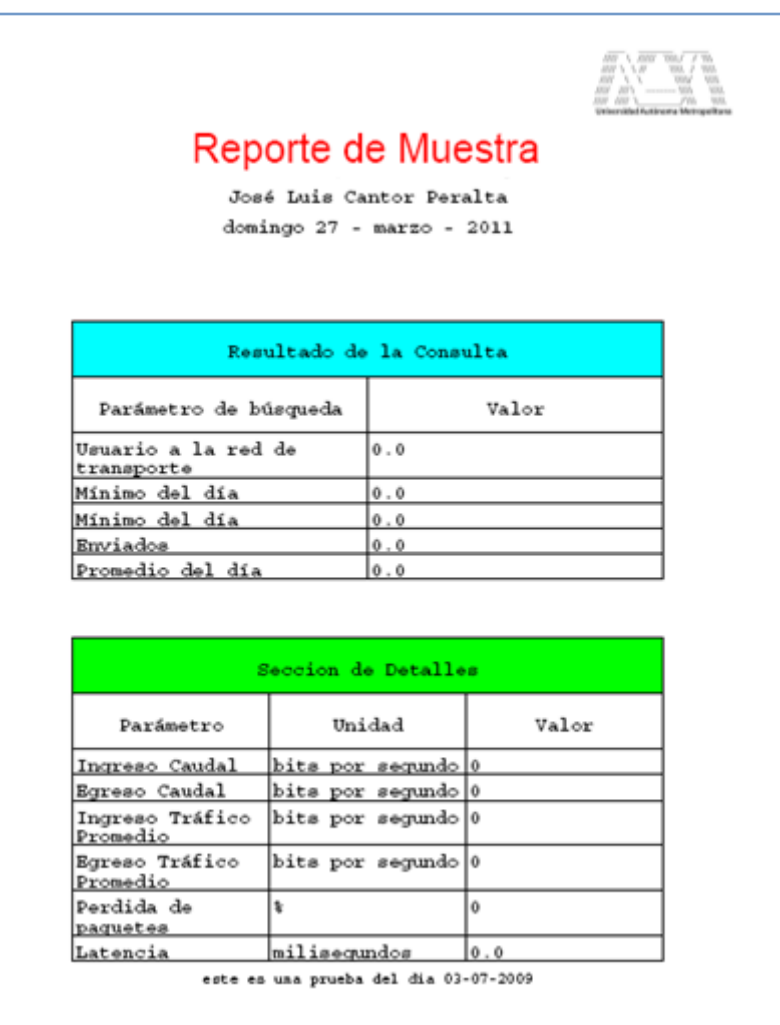

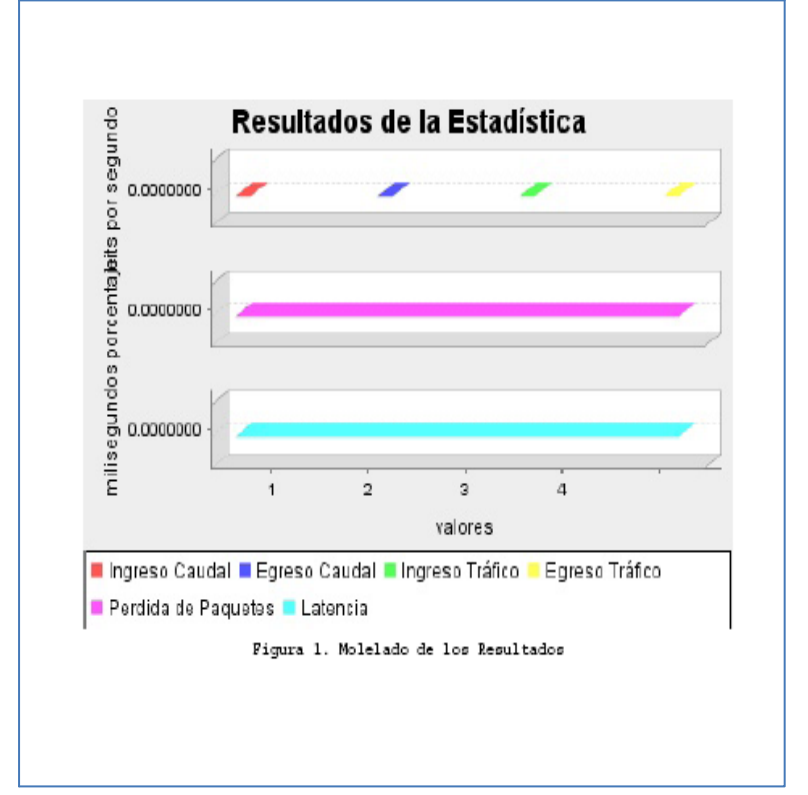

Figura 33. valores ceros para las celdas de la tabla

Figura 34. Gráfica generada con valores cero

2. Es cuando el usuario previamente conoce las fechas en la que hay información cargada en la base de datos, esto se ve reflejado en el reporte porque las celdas contienen valores numéricos e indica que se encontraron datos para la fecha que el usuario eligio. Ver Figura 35.

Además de que la gráfica (figura 36) es generada con valores numéricos mayores a ceros y se puede apreciar que la ubicación del encabezado de la página y el encabezado del reporte han cambiado dado que el usuario eligio otra posición diferente a la del reporte de la figura 33.

En este punto es donde nos sirve el botón de consultar que está en la interfaz número dos, ya que si el usuario no sabe si la fecha con la que quiere generar el reporte está cargada en la base de datos, solo bastaría con dar click al botón y desplegar la ventana que muestra las fechas que están registradas en la base de datos.

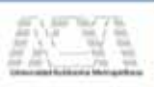

#### Reporte de Muestra José Luis Cantor Peralta

domingo 24 - abril - 2011

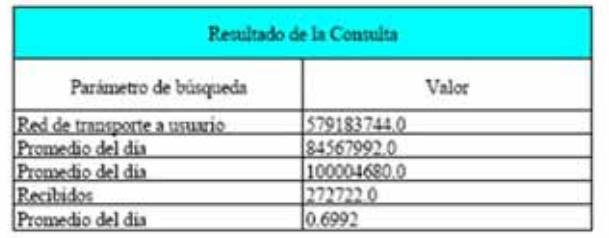

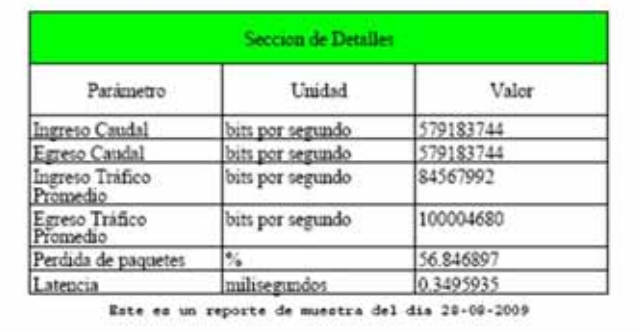

#### Figura 35.Reporte generada con valores mayores a cero

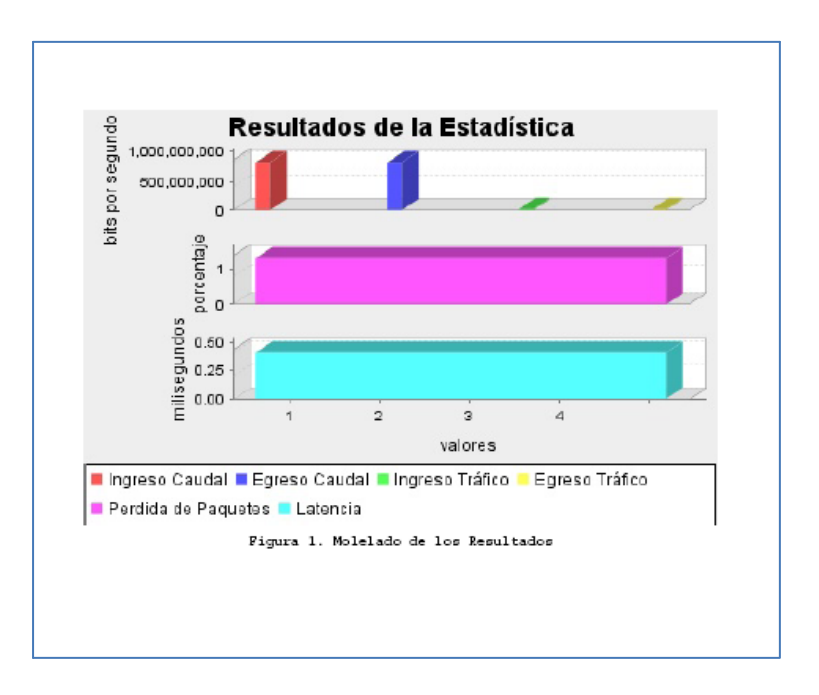

Figura 36. Gráfica generada con valores mayores a cero

|                                                         |                          |                     |           | ATLY JULY<br><b>COT ANY Y</b> |
|---------------------------------------------------------|--------------------------|---------------------|-----------|-------------------------------|
| José Luis Cantor Peralta<br>$martses 26 - abril - 2011$ |                          |                     |           | Otro Reporte                  |
|                                                         | Resultado de la Consulta |                     |           |                               |
| Parámetro de búsqueda                                   |                          |                     | Valor     |                               |
| Red de transporte a usuario                             | 579183744.0              |                     |           |                               |
| Máximo del día                                          | 691994112.0              |                     |           |                               |
| Promedio del día                                        | 100004680.0              |                     |           |                               |
| Recibidos                                               |                          | 272722.0            |           |                               |
| Promedio del día                                        |                          | 0.6992              |           |                               |
|                                                         |                          | Seccion de Detalles |           |                               |
| Parámetro                                               |                          | Unidad              | Valor     |                               |
| Ingreso Caudal                                          | bits por segundo         |                     | 579183744 |                               |
| Egreso Caudal                                           | bits por segundo         |                     | 579183744 |                               |
| Ingreso Tráfico<br>Promedio                             | bits por segundo         |                     | 84567992  |                               |
| Egreso Tráfico<br>Promedio                              | bits por segundo         |                     | 100004680 |                               |
| Perdida de paquetes                                     | 96                       |                     | 56.846897 |                               |
| Latencia                                                | milisegundos             |                     | 0.3495935 |                               |

Figura 37. Otro reporte para la misma fecha pero diferente salida

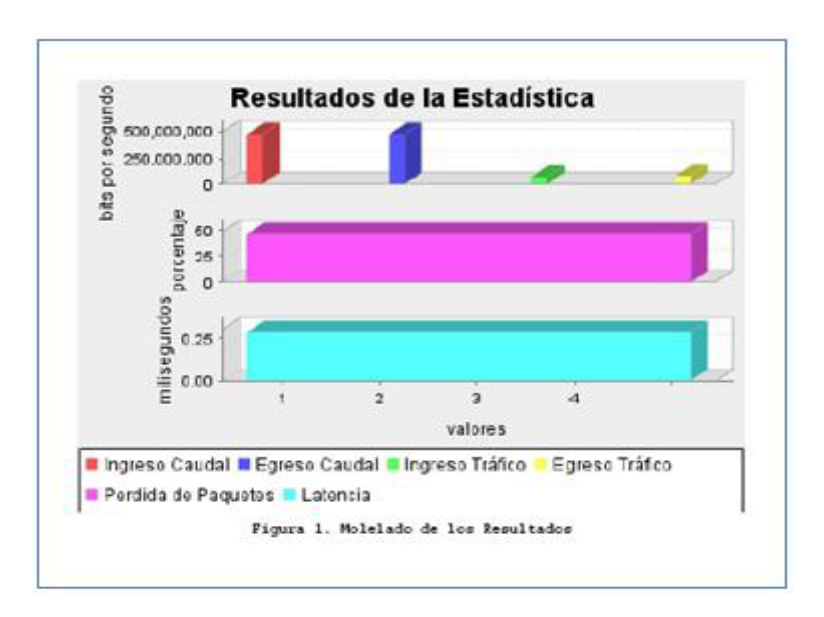

Figura 38. Reporte con los mismos datos pero con cabeceras y tipo de letra diferente

En la figura 37 se muestra otro reporte generado para la misma fecha, lo que cambia es el tipo de letra, la ubicación del encabezado de la página y el encabezado del reporte. También se muestra la gráfica (figura 38) para ese reporte donde es generada con los datos de la estadística.

Además podemos apreciar que los datos arrojados no son los mismos ya que generamos el reporte seleccionando otros criterios de búsquedas dentro de la interfaz dos, de esta manera se demuestra que según los criterios de búsquedas y las elección de las secciones si se llevan a cabo.

Cabe señalar que por problemas de espacio (ya que si lo hacemos no serian legibles los datos dentro de este documento) no es posible mostrar que también cambiaron la leyenda del pie de página, pero en la generación de los pdf si es visible este cambio.

# Capítulo 5 5. Conclusiones

Una vez finalizado el proceso de desarrollo se ha podido cumplir con el objetivo propuesto inicialmente de construir una herramienta que permita al usuario generar los reportes que desee de manera sencilla y a su vez pueda exportar esta información a un formato sumamente estándar como es el PDF.

En el desarrollo de este proyecto se aplicaron varios conceptos que se obtuvieron a lo largo de la carrera, uno de ellos fue bajo el que se construyo la herramienta y es la metodología de Proceso Unificado (Rational Unified Process) que brindó un suporte asistido al proceso de ingeniería de software bastante bueno, permitiendo la generación de los diferentes diagramas y su iteración entre el análisis y diseño, lo que permite construir modelos de casos de uso, diagramas de clases y secuencia que brindaron una visión adecuada que permitió la posterior implementación del sistema. Así mismo, dichos diagramas pudieron ser constantemente modificados de acuerdo a los ajustes que se realizaban al sistema.

La implementación de la aplicación en tecnología J2SE y J2EE (API Itext y JFreeChar) permitió plasmar las especificaciones de diseño en código fuente orientado a objetos existiendo una correspondencia bastante precisa entre lo que consta en el diseño y el código implementado en la aplicación.

Con los datos obtenidos habrá mayor compresión y podrán solucionar algunos problemas que antes no se podrían resolver de manera rápida por ejemplo si el problema es de la red o del puerto Ethernet de la pc.

Con estos reportes se pueden resolver algunos problemas que tienen que ver con la velocidad del tráfico tanto transmitido como recibido y este puede ser el mínimo, el máximo o el promedio del día. También se analiza la cantidad de paquetes que se envían o se reciben de la red.

Por las razones antes citadas se considera que la herramienta ayudará a los administradores de la red a comprender de mejor manera lo que pasa en el flujo de entrada y salida del puerto Ethernet.

El sistema construido cumple con las especificaciones de requerimientos y además con los estándares propios de las aplicaciones informáticas como son:

• interfaces amigables

- comprensible
- confiable
- portable
- escalable

Haber elegido a Java como lenguaje de programación fue un acierto considerando la estabilidad y confiabilidad del producto final obtenido y sus características como independencia de la plataforma y cero costos de licencias

5.1 Trabajos futuros

Las mejoras para que se pueden realizar para etapas futuras de este proyecto es la de modificar la cabecera de los reportes, es decir, desde la interfaz de usuario tendríamos que elegir tanto el tipo de letra como tamaño y color.

Además para poder obtener estadísticas más completas, tendríamos que tener un universo más extenso de datos. Ya que para esta etapa, solo se conto con pocos registros en la base de datos (meses de Julio, Agosto, Septiembre y Octubre), a pesar de eso, los datos fueron lo suficiente efectivos para obtener reportes concretos.

Para automatizar este proceso de la generación de reportes, se puede crear un módulo para que los datos ya no sean ingresados por el usuario, si no que al estar conectado el demarcador Ethernet los datos obtenidos por él sean ingresados directamente a la base de datos sin necesidad de que el usuario lo haga a través del programa que se desarrollo para ese módulo.

Este módulo tendría la lógica necesaria para ir descartando las cabeceras de los archivos y además se puede incluir la filtración de los datos para que los registros sean eficientes para las consultas.

Además abría la posibilidad de obtener los reportes en otro tipo de formato como HTML y Excel.

La herramienta es considerada como software libre, ya que no tuvo ningún costo de licencias ya que el desarrollo fue con Java.

### Bibliografía

Páginas electrónicas

[1] Importancia de la información http://revistas.concytec.gob.pe/pdf/id/v7n2/a13v7n2.pdf

[2] Software PRTG https://shop.paessler.com/en/prtg

[3] Crystal reports http://msdn.microsoft.com/es-es/library/aa287933(v=vs.71).aspx

[4] Report Builder http://www.abox.com/productos.asp?pid=199

[5] Tecnología Ethernet http://es.kioskea.net/contents/technologies/ethernet.php3

[6] Redes http://www.textoscientificos.com/redes/ethernet

[7] Arquitectura de Ethernet http://www.wwp.com/files/FlexSelect Architecture High Performance Ethernet S olutions\_A4\_WP\_ES.pdf

[8] RUP http://es.wikipedia.org/wiki/Proceso\_Unificado\_de\_Rational

[9] API de java http://download.oracle.com/javase/1.5.0/docs/api/

[10] API Itext consulta http://api.itextpdf.com/

Libros de consulta.

[11] Martin Sierra Antonio J. Programador certificado java 2 Curso práctico 2ª Edición (10/2007). Editorial Alfa omega-Ra-Ma.

[12] Ceballos Sierra Francisco Javier. Java 2: interfaces graficas y aplicaciones para internet. 3ª edición .Editorial Ra-Ma.

### Documentos anexos

Anexo A- Manual de usuario